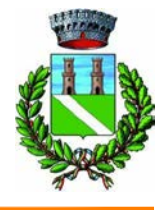

# AMPLIAMENTO DI FABBRICATO PRODUTTIVO IN VARIANTE ALLO STRUMENTO **URBANISTICO GENERALE**

(Art. 8 D.P.R. 160/2010 e Art. 4 L.R. 55/2012 e s.m.i.)

# **RELAZIONE IDRAULICA COMPATIBILITA' P.A.I.**

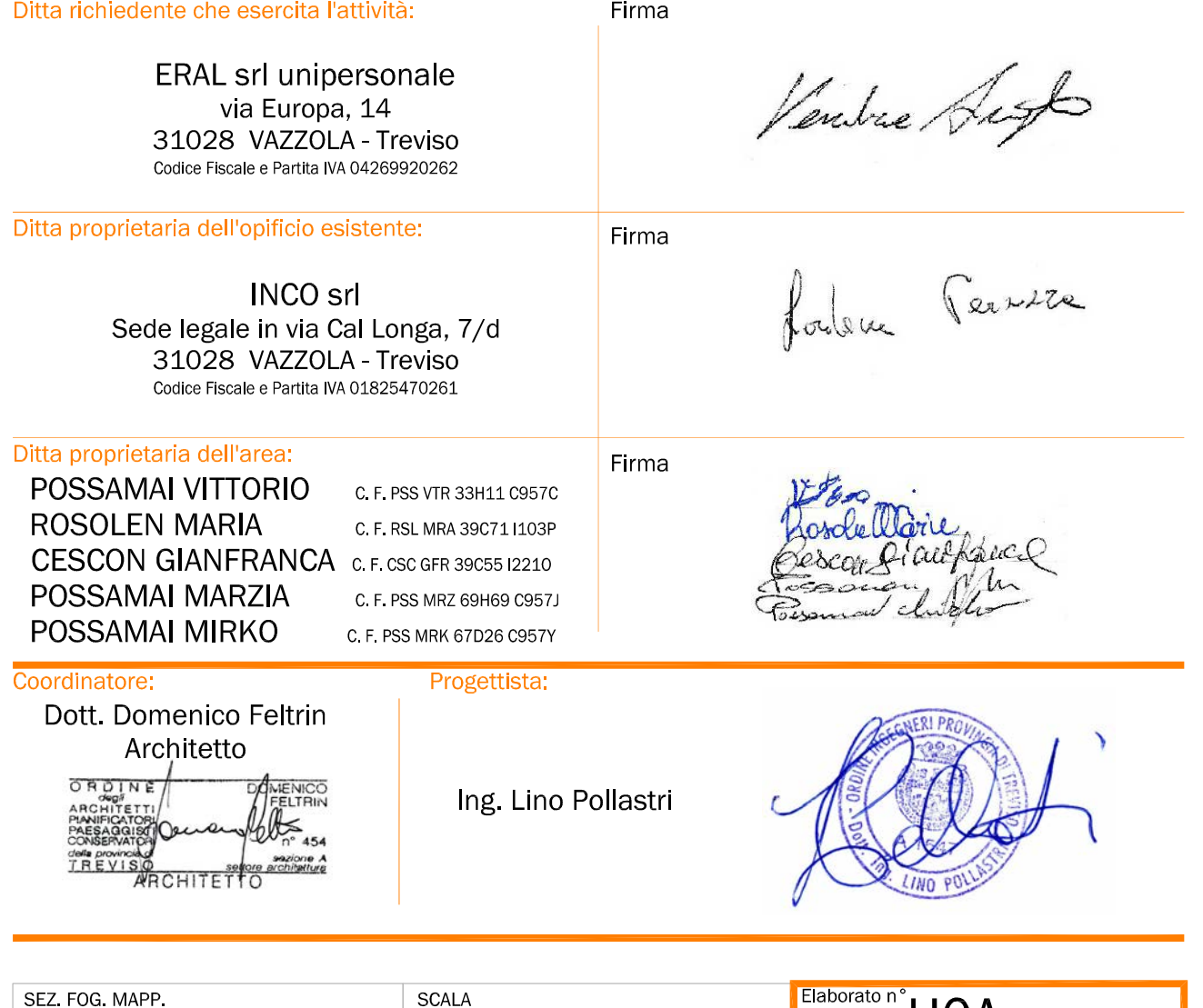

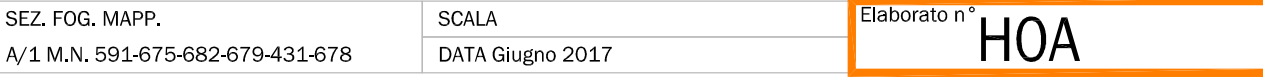

GOOL

# **ERAL S.r.l.**

**Via Europa Z.I., 14 31028 - Vazzola (TV)** 

**P.I. 04269920262** 

# **RELAZIONE IDRAULICA Compatibilità P.A.I.**

PROGETTISTA Ing. Lino Pollastri

**COLLABORATORI** Ing. Marco Marini Ing. Carlo Francesco Bolzonello

DIRETTORE TECNICO Ing. Franco Di Biase

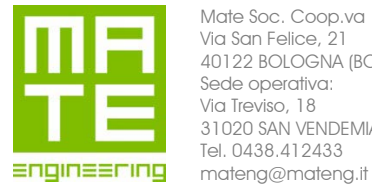

Mate Soc. Coop.va Via San Felice, 21 40122 BOLOGNA (BO) Sede operativa: Via Treviso, 18 31020 SAN VENDEMIANO (TV) Tel. 0438.412433

23/06/2017

# **Sommario**

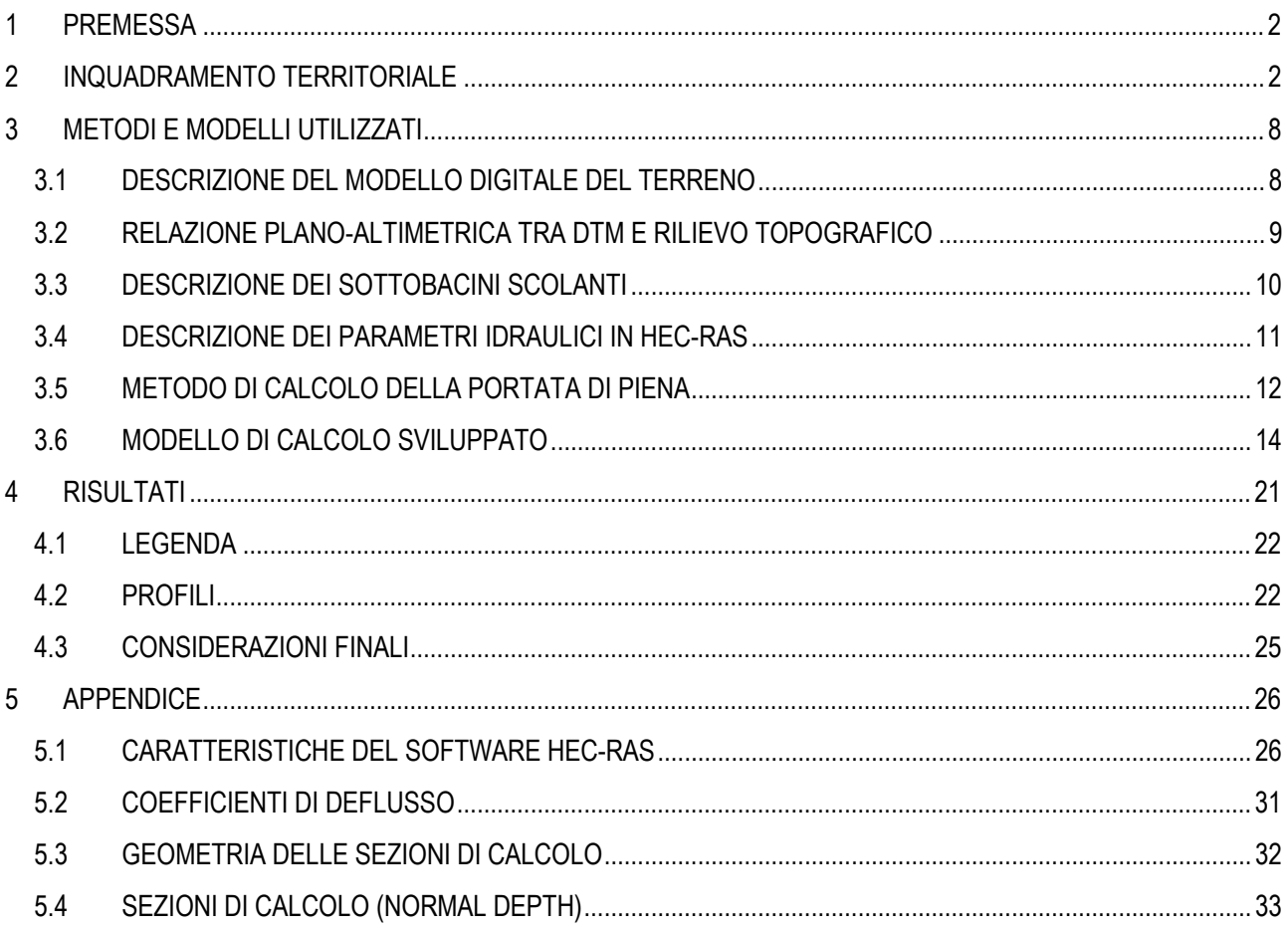

### **1 PREMESSA**

Lo scopo della modellazione è fornire indicazioni sul pericolo idraulico nella zona di ampliamento in prossimità dell'attuale fabbricato di proprietà ERAL S.r.l sito in Via Europa n° 14 nel comune di Vazzola in provincia di Treviso.

Lo studio della rete idrografica è stato effettuato con verifica fisica sul campo, con l'acquisizione di materiale fotografico anche attraverso i voli con drone, al fine di ottenere un quadro completo dello stato di fatto della rete, consentendo di individuare le criticità puntuali.

L'analisi ha interessato il bacino del canale Fossalta, che si sviluppa nei comuni di San Vendemiano, Vazzola, Mareno di Piave e Codognè.

Il collettore Fossalta convoglia verso il canale Codolo sia afflussi meteorici che alcune zone circoscritte di risorgiva.

L'andamento plano-altimetrico di tutto il territorio interessato è stato ricavato dall'interpolazione dei punti quotati ottenuti da voli LiDAR eseguiti su commissione della Provincia di Treviso. Da quest'ultimo, è stata ricavata la geometria delle sezioni di calcolo del canale Fossalta integrando misure ottenute da rilievo topografico con stazione totale.

La modellazione del territorio, inclusi i restringimenti di sezione e i principali manufatti puntuali, sono stati opportunamente schematizzati.

## **2 INQUADRAMENTO TERRITORIALE**

L'intervento da realizzare (retino rosso) è evidenziato nel seguente estratto dalla tavoletta n° 085092 della CTR a cui sono stati aggiunti i limiti amministrativi comunali.

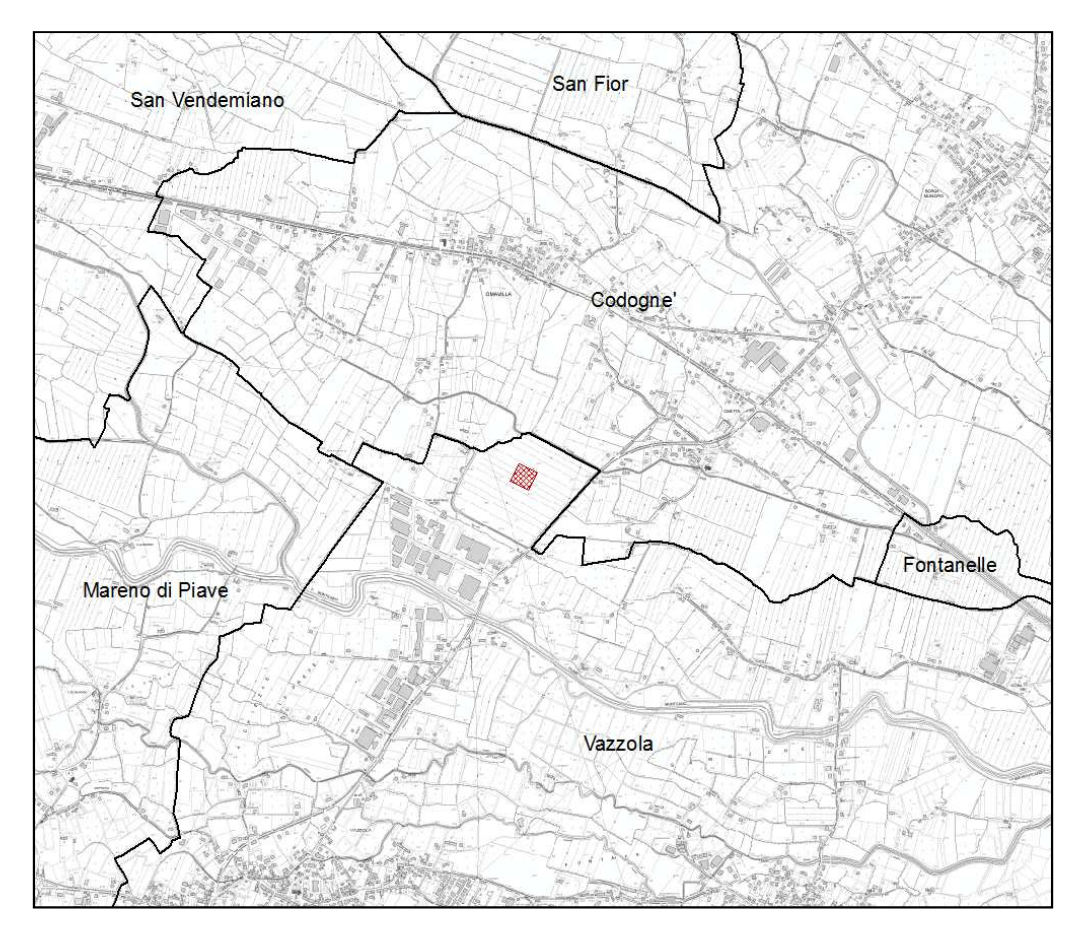

**Figura 2.1:** Corografia dell'intervento in progetto su Carta Tecnica Regionale scala 1:10000 (2004) con i confini amministrativi comunali.

La relativa ortofoto, disponibile nel Geoportale nazionale del Ministero dell'Ambiente e della Tutela del Territorio e del Mare, è rappresentata in Figura 2.2.

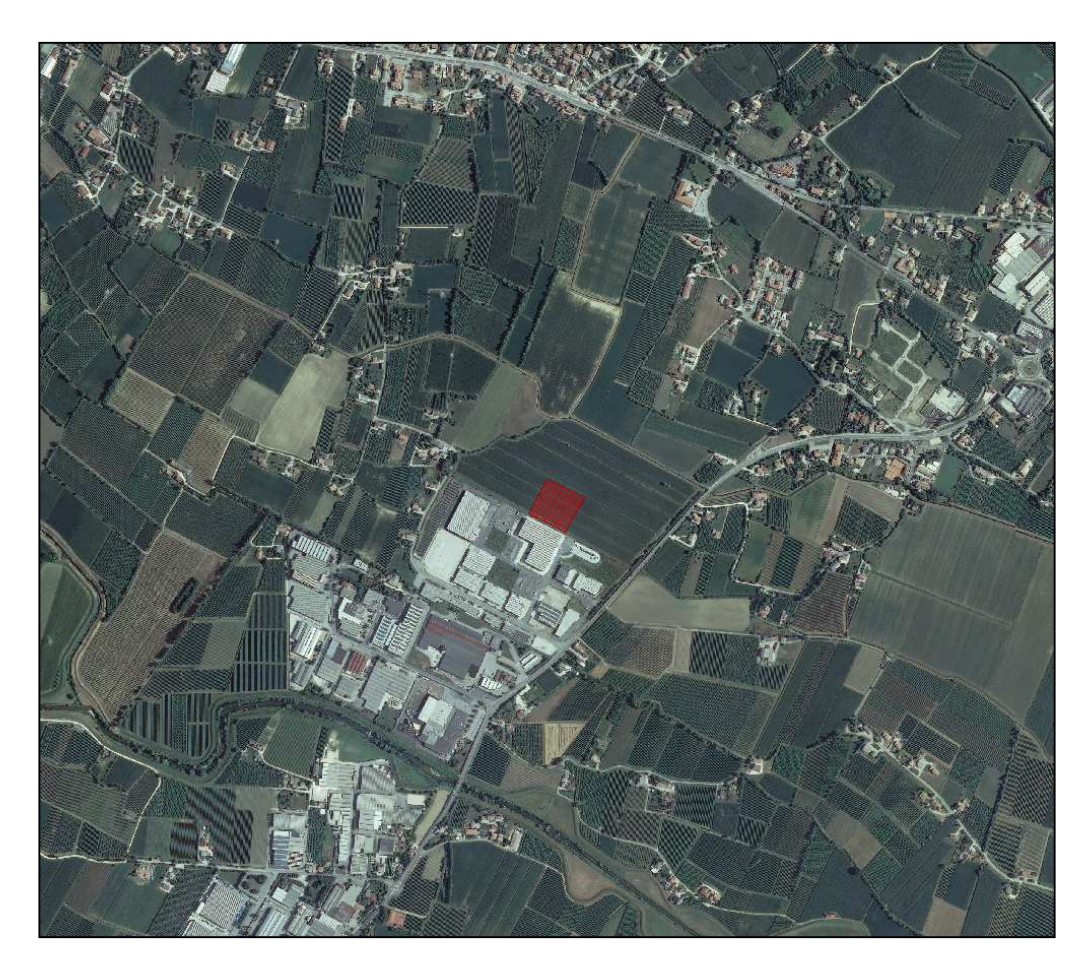

**Figura 2.2:** Estratto da foto satellitare (2012) della zona interessata dall'intervento in progetto.

Secondo la Carta Idrogeologica allegata al Piano di Assetto del Territorio Intercomunale dell'Agro-Coneglianese sudorientale, l'area oggetto di studio ricade nella zona descritta **come area soggetta ad inondazioni periodiche**.

Tale classificazione, derivata da osservazioni di tipo storico e a risoluzione limitata, non contempla la sistemazione del sito in oggetto a seguito dell'edificazione di nuovi fabbricati industriali. Infatti, nella cartografia di Figura 2.3 non è visibile neppure il fabbricato esistente (è evidenziato in rosso l'edificio in progetto).

Uno strumento in grado di cogliere più in dettaglio eventuali criticità è la modellazione idraulica dell'intera rete scolante, come verrà descritto successivamente.

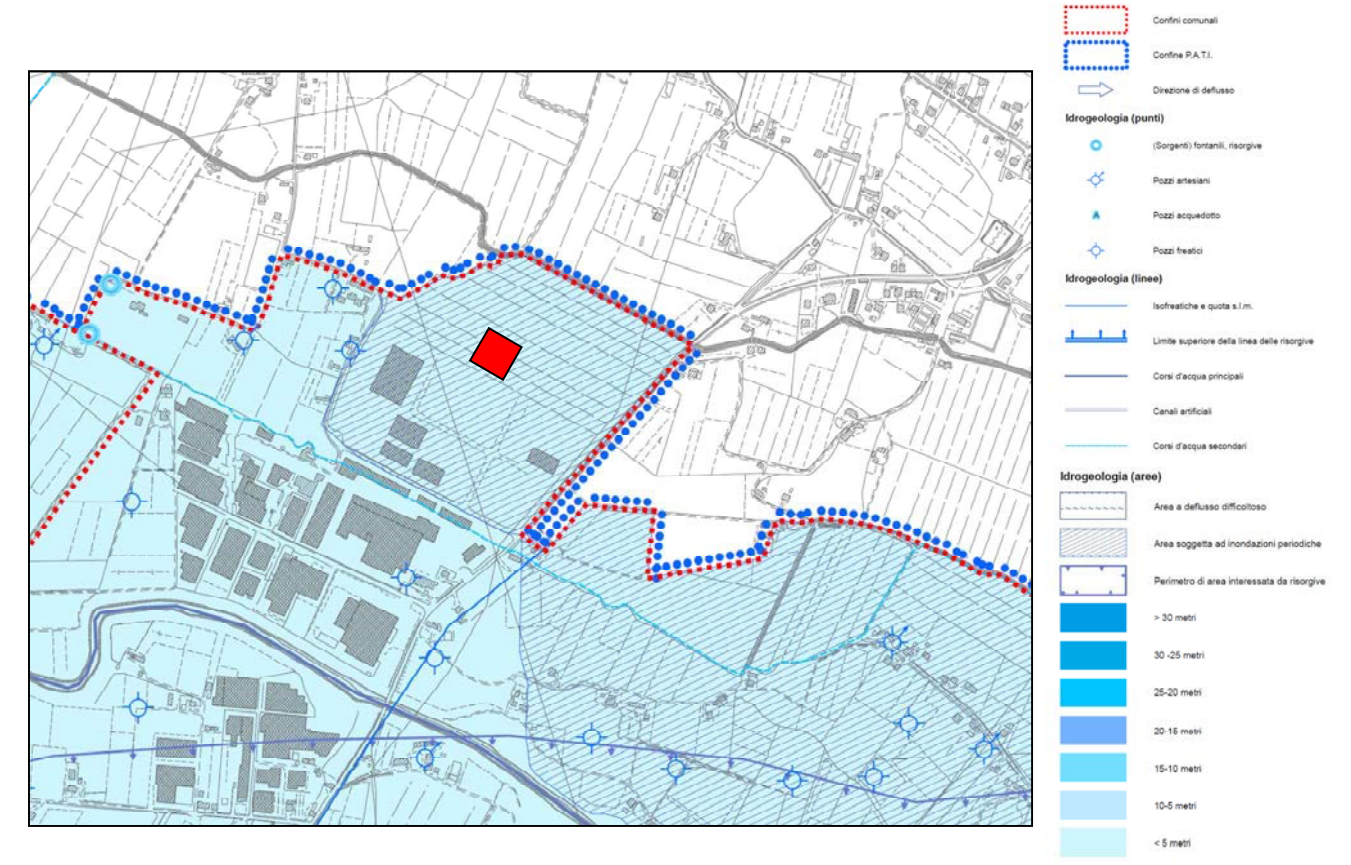

**Figura 2.3**: Estratto dalla Carta Idrogeologica allegata al PATI (2011) con legenda.

A maggio 2017 è stato realizzato un rilievo fotografico grazie all'utilizzo di un drone in cui è possibile osservare una porzione di territorio in prossimità dell'ampliamento in progetto in cui è stata messa in evidenza la posizione della sezione di calcolo (RS) n° 2284.43.

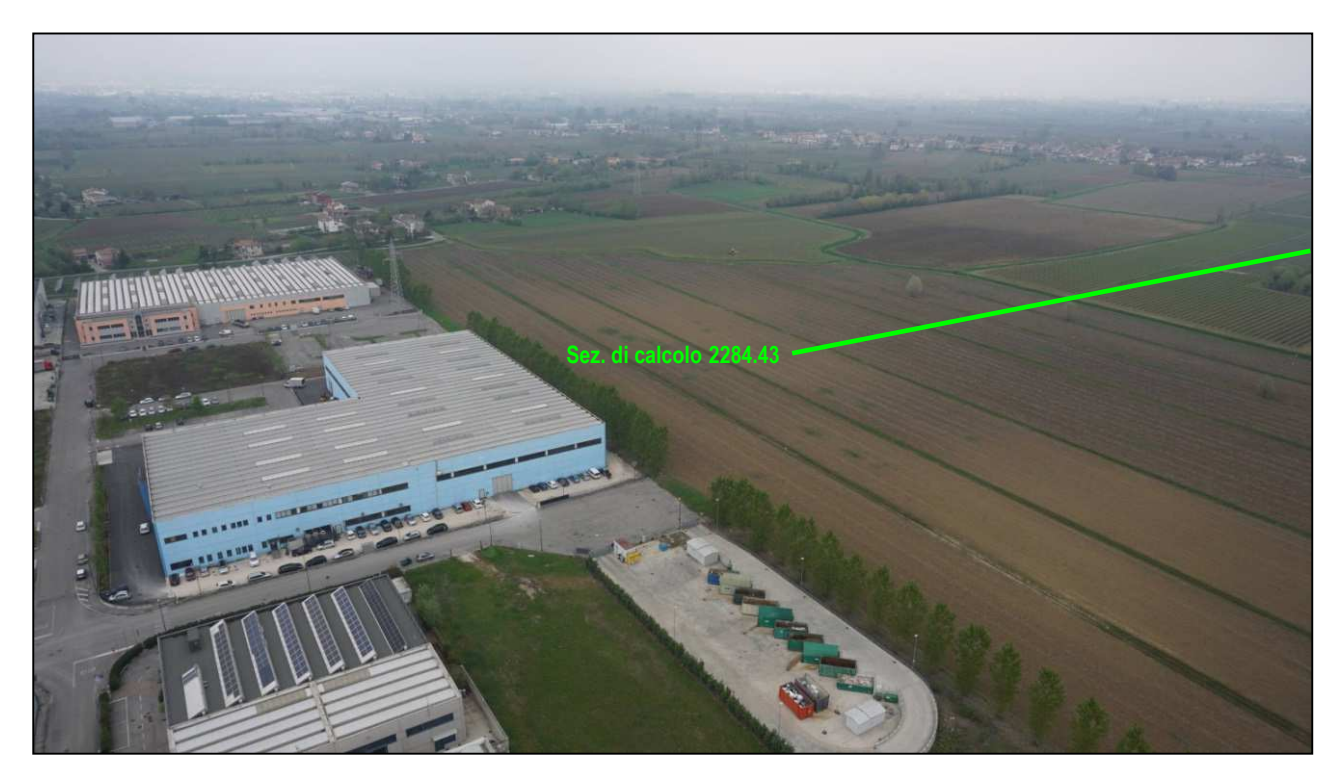

**Figura 2.4**: Fabbricato esistente con evidenziazione della sezione implementata nel modello idraulico (Foto con drone - maggio 2017).

Il bacino del **canale Fossalta** è stato chiuso in corrispondenza dello sbocco nel canale Codolo situato a Est della carta sotto riportata. L'estensione complessiva risulta essere di circa 9.90 kmq con uno sviluppo prevalente in direzione Nord-Ovest Sud-Est.

Nella modellazione idraulica si è preso in considerazione lo sviluppo di 4.1 km del canale Fossalta indicato in rosso nell'immagine di Figura 2.5.

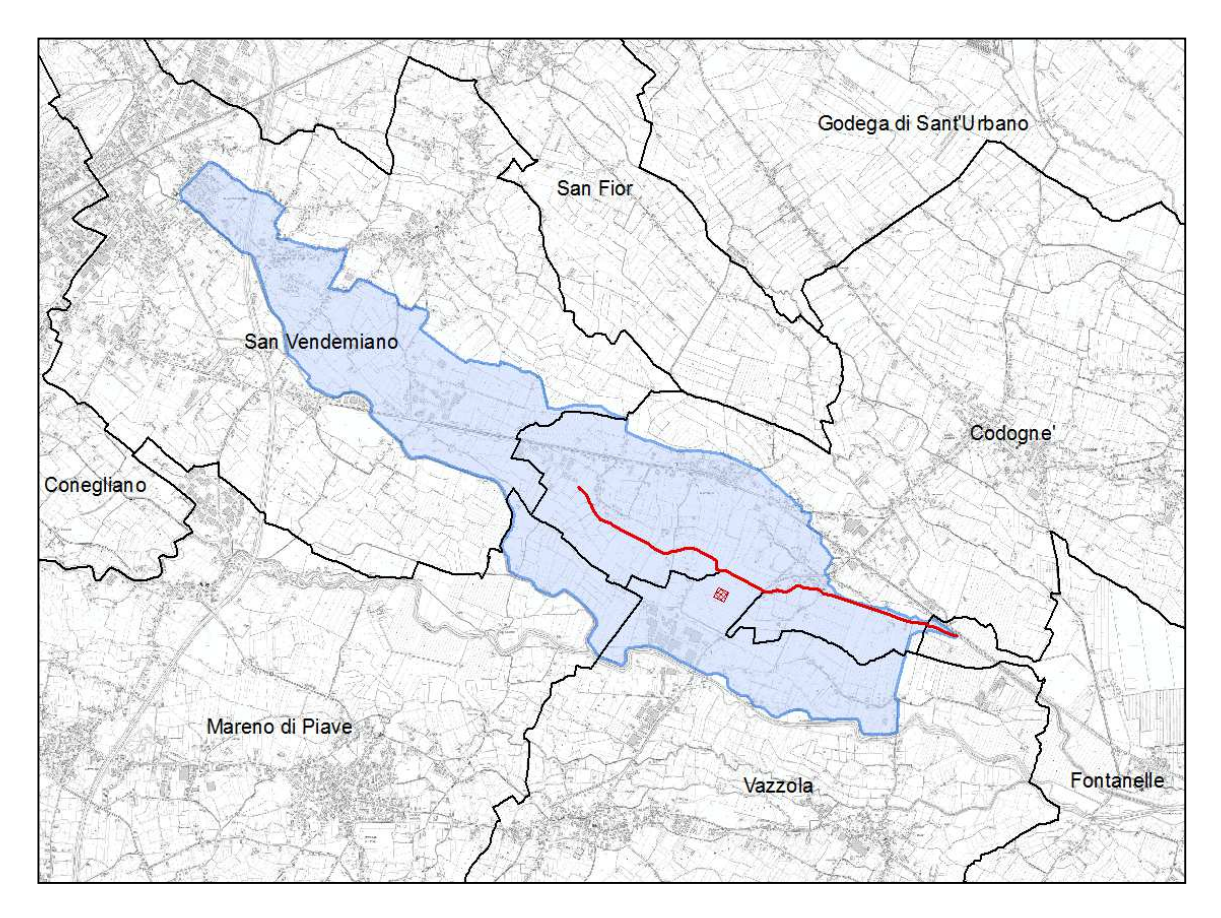

**Figura 2.5**: Individuazione del bacino scolante nel canale Fossalta

I principali collettori del reticolo idrografico che confluiscono nel canale Fossalta sono così denominati:

- **Mussera**
- Fosso Moretti
- Affl. Fossalta
- Paoletti

Essi svolgono la funzione di scolo ad eccezione del Fosso Moretti avente finalità promiscua secondo la classificazione del Consorzio Piave.

Il canale Codolo, nel quale il Fossalta confluisce, costeggia per un breve tratto la Cadore-Mare (S.P. 15). In seguito prende il nome di Rio Cervadella e dopo circa 2 km si immette nel tratto arginato del Monticano.

Per la ricostruzione dei sottobacini idrografici sono state utilizzate anche le cartografie redatte nel 1990 dallo scrivente per il PGBTTR del Consorzio di Bonifica Sinistra Piave.

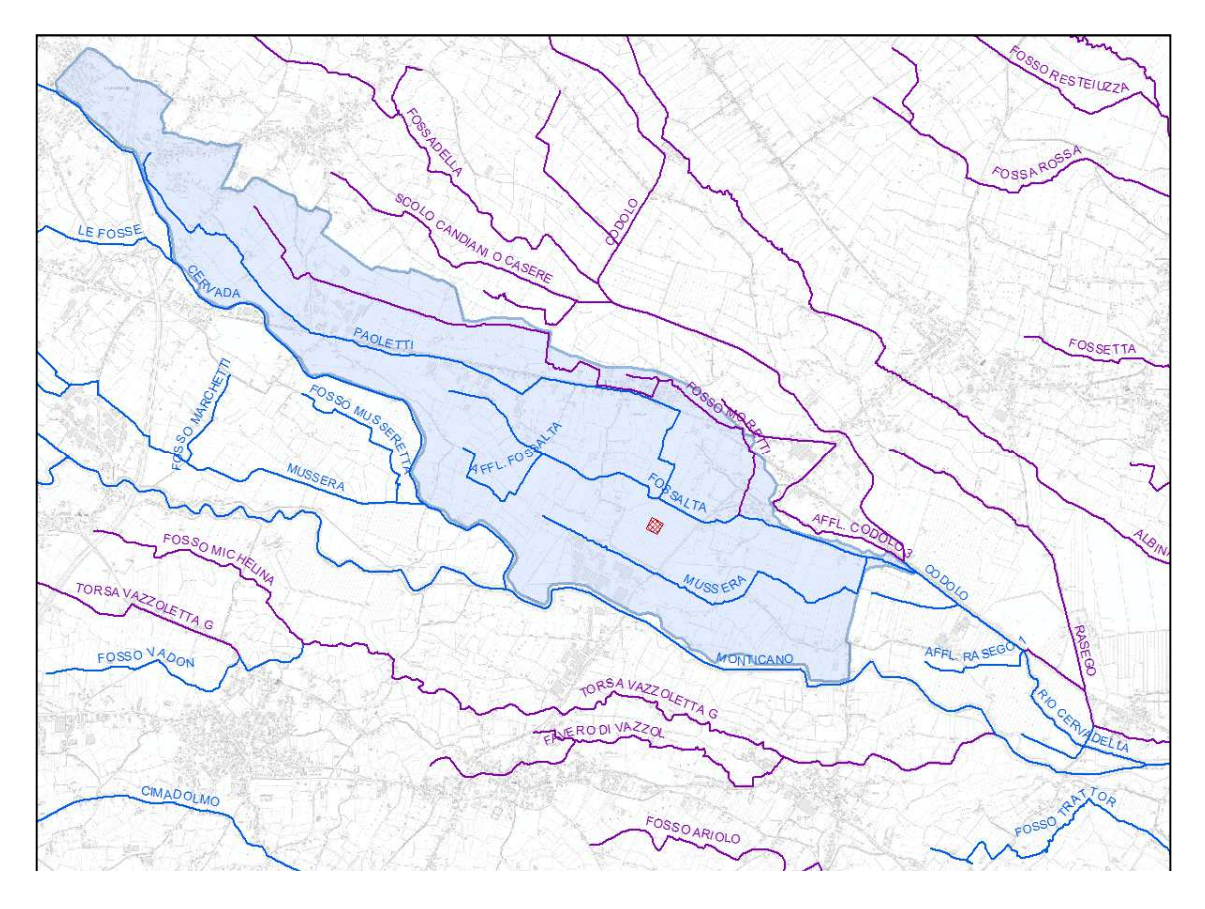

**Figura 2.6**: Canali principali di scolo (blu) e con funzione mista (viola)

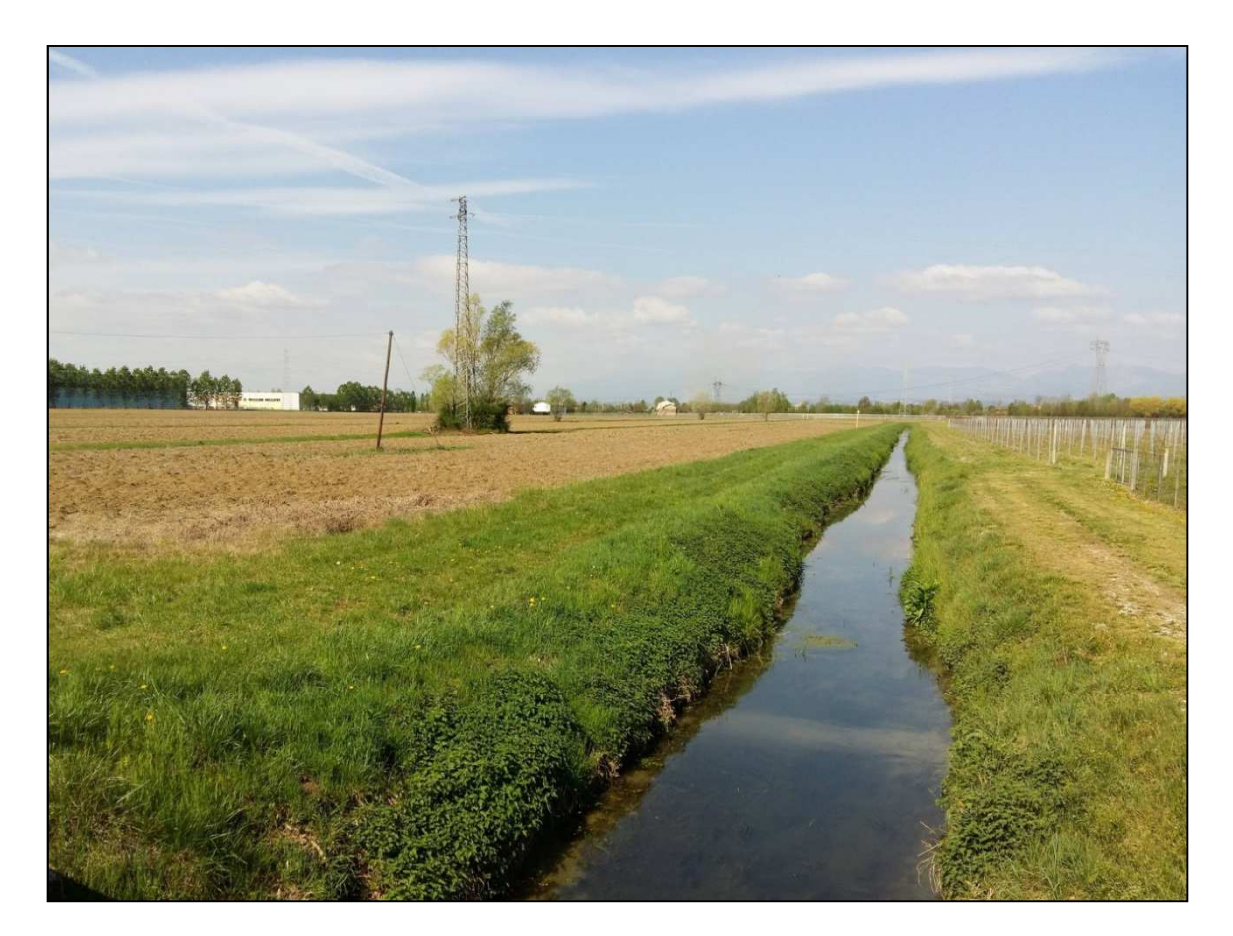

**Figura 2.7**: Canale Fossalta in prossimità del ponte di Via Cavour con vista dell'edificio esistente a sinistra.

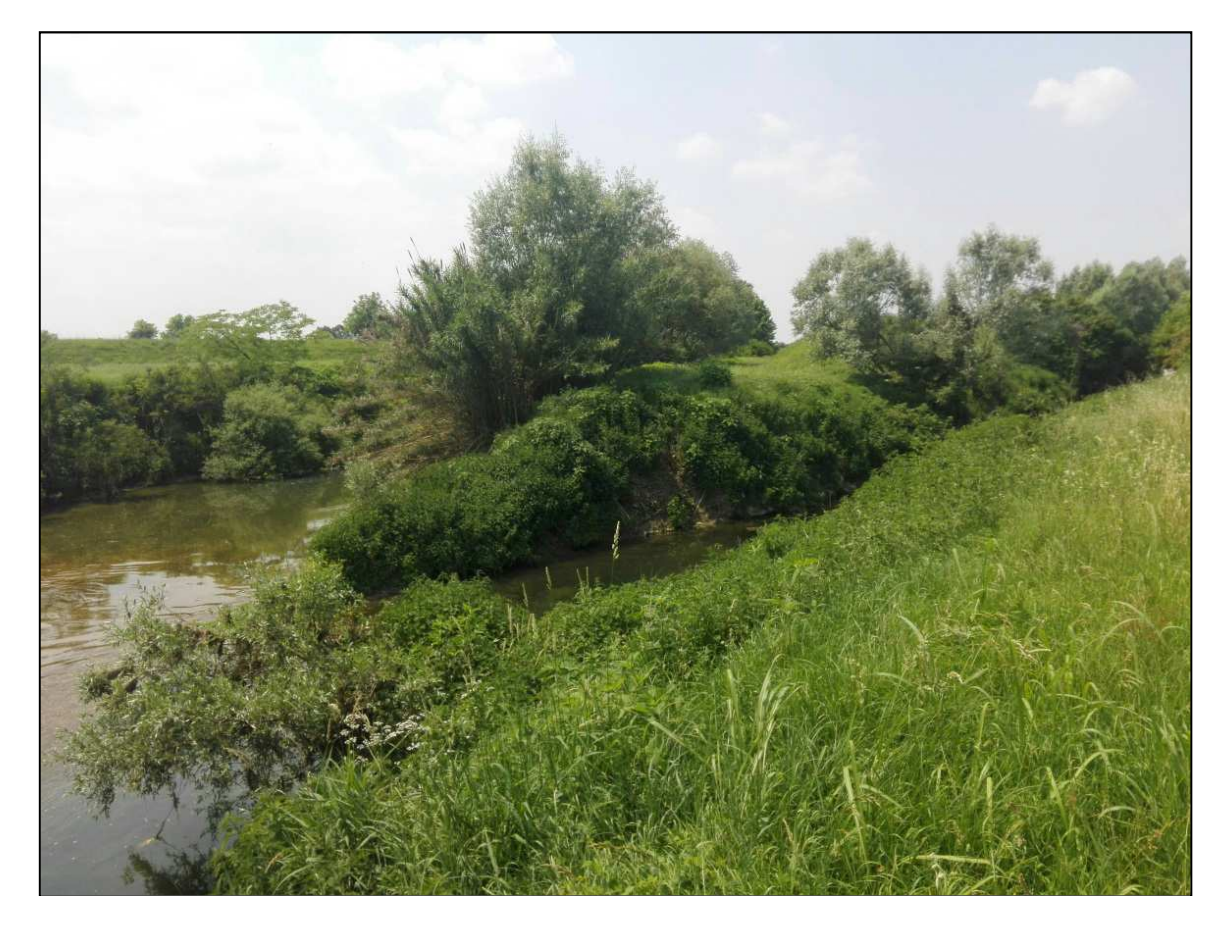

**Figura 2.8**: Zona di confluenza tra il Rio Cervadella (a destra) e il Monticano (a sinistra).

## **3 METODI E MODELLI UTILIZZATI**

Per quanto riguarda l'analisi da modellazione idraulica le criticità sono state ricercate attraverso la valutazione della quota del pelo libero del canale Fossalta, a seguito di simulazioni eseguite con il programma HEC-RAS 5.0.3. Ciò consente di visualizzare i profili di corrente gradualmente variata in condizioni di moto permanente per corrente lenta, veloce o mista confrontandola successivamente con la quota degli argini golenali o dei punti di interesse in modo da valutare eventuali allagamenti localizzati.

L'individuazione delle eventuali criticità, è stata eseguita partendo dall'individuazione della rete minore, il calcolo delle caratteristiche e proprietà fondamentali dei canali afferenti e, in seguito, modellando il deflusso di piena al fine di calcolare il massimo tirante idrico.

#### **3.1 DESCRIZIONE DEL MODELLO DIGITALE DEL TERRENO**

Lo studio dell'area è stato supportato dall'utilizzo di **dati LiDAR** della Provincia di Treviso per la costruzione di modelli digitali di elevazione ad elevata risoluzione (DEM). La tecnica di telerilevamento LiDAR (Light Detection and Ranging) permette, mediante impulsi laser, di determinare la distanza di una superficie o di un oggetto. Questa distanza è determinata misurando il tempo che intercorre dall'emissione dell'impulso laser, proveniente da un aeromobile, alla ricezione del segnale retrodiffuso.

I dati forniti dal Sistema Informativo Territoriale Integrato della Provincia di Treviso risultano in formato .XYZ ovvero una nuvola di punti quotati in coordinate Gauss-Boaga precedentemente filtrati. Il modello digitale del terreno (DTM) è stato realizzato attraverso l'interpolazione di tali punti con la funzione "Topo to Raster" di ArcGIS basata sull'algoritmo "ANUDEM" sviluppato dall'Australian National University. Si tratta di una tecnica di interpolazione iterativa, alle differenze finite, che cerca di conciliare l'accuratezza dei metodi locali e la continuità di quelli globali. Il valore di ogni pixel dell'immagine identifica la quota della cella di lato 1x1 m.

Il modello idraulico viene strutturato sulla base delle sezioni del canale Fossalta estrapolate dal DTM con passo 1 m. L'esportazione delle sezioni permette di ricavare il tracciato del canale, georeferenziato con il suo andamento planimetrico, e l'evoluzione del piano campagna rispetto al collettore stesso.

**Si sottolinea che il DTM possiede un datum, denominato ADBVE2008 e sviluppato dell'Autorità di Bacino dei fiumi dell'Alto Adriatico, che non coincide con il geoide di riferimento Italgeo2005 coerente con il datum altimetrico della rete di livellazione nazionale. Non necessitando di conoscere la quota assoluta bensì le differenze di quota nell'ambito della modellazione idraulica, le quote associate al DTM in questa relazione sono riferite al datum ADBVE2008 che meglio approssima il geoide locale.** 

Inoltre le sezioni trasversali del canale Fossalta estratte dal DTM sono a favore di sicurezza dato che le quote del rilievo LiDAR a disposizione sono riferite alla sommità degli specchi d'acqua. Di conseguenza, la sezione di calcolo è ridotta all'effettiva area disponibile oltre la superficie di scorrimento permanente.

Infatti, come è possibile osservare in Figura 2.7, il canale Fossalta ha costantemente un tirante idrico di qualche decina di centimetri poiché lungo il suo corso drena in parte le acque di risorgiva della zona.

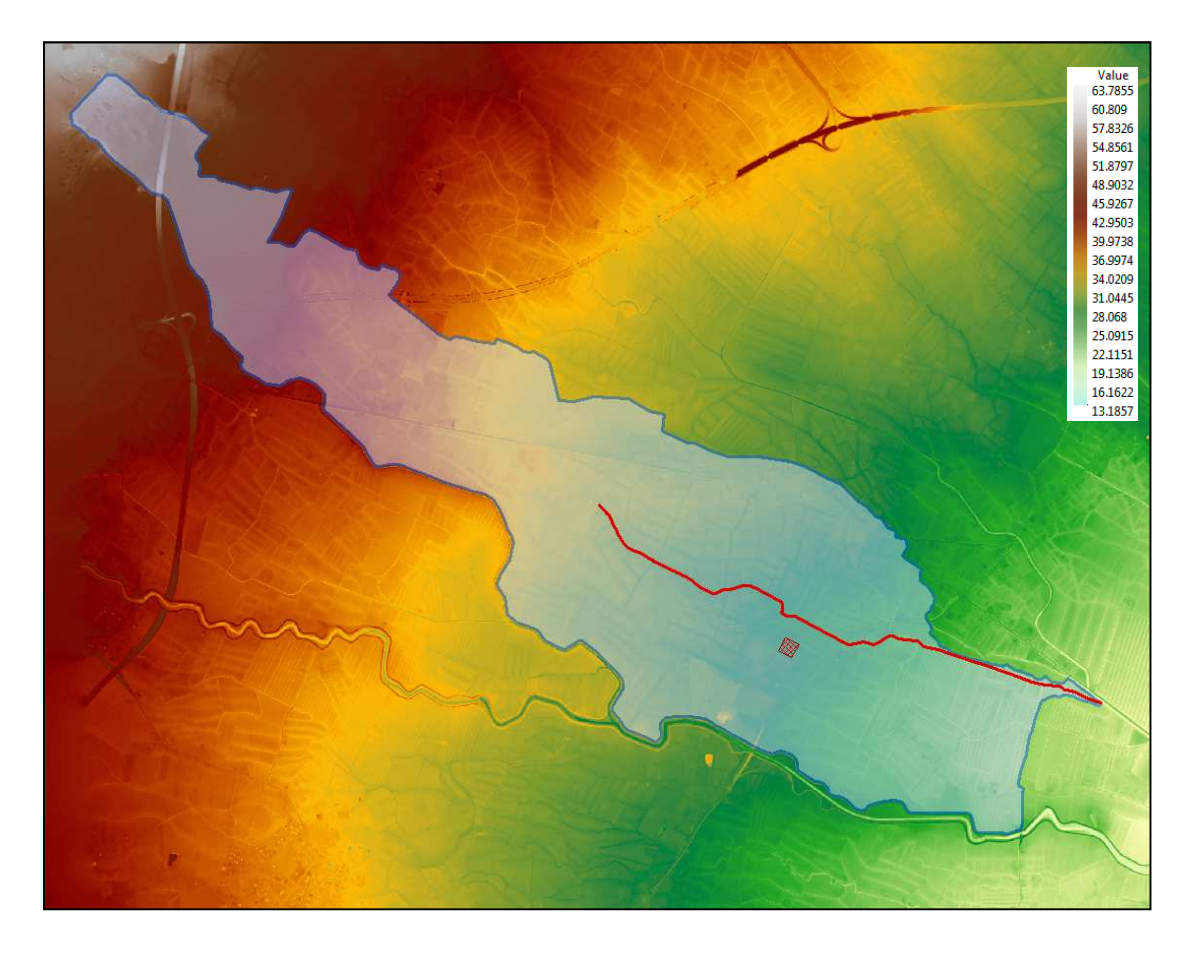

**Figura 3.1**: Modello digitale del terreno (DTM) a passo 1x1 m ottenuto da voli LiDAR. Quote riferite al datum altimetrico "ADBVE2008".

#### **3.2 RELAZIONE PLANO-ALTIMETRICA TRA DTM E RILIEVO TOPOGRAFICO**

Al fine mettere in relazione le quote del modello idraulico, basate unicamente su DTM, a quelle della CTR si è eseguito un rilievo con stazione totale dell'area oggetto di studio. Il rilievo è stato agganciato al caposaldo regionale 782, materializzato da un centrino posizionato sul basamento nord-est del traliccio dell'alta tensione, nei pressi di Via C. Battisti e Via Moretto secondo quanto riportato nella monografia dei caposaldi della Regione Veneto.

| $-1.910$                                                                                                    | 782<br>Spigolo nord tralicoio alta ten-<br>www.Funto nº 40622 |                                   |                                  |            |  |
|----------------------------------------------------------------------------------------------------|---------------------------------------------------------------|-----------------------------------|----------------------------------|------------|--|
| Nuova determinazione<br>CONTRACTO                                                                                   |                                                               | $t$ lemento $c.7R.$<br>$-0.85092$ |                                  |            |  |
| Comune di Vassola                                                                                                   |                                                               |                                   | Tavoletta IGM 25.000 38 I SE     |            |  |
| LOGALITA': C. da Dalto                                                                                              |                                                               |                                   |                                  |            |  |
| Pleasantia                                                                                                    | ∞                                                             | Fetografia                        |                                  | $-16.01$   |  |
|                                                                                                    |                                                               |                                   |                                  |            |  |
| Riferiments                                                                                                    |                                                               |                                   | Elementi peodvici e lo pografici | Delimatone |  |
| Quota al suolo .                                                                                                    |                                                               |                                   | Quota.<br>26,93                  | 1981       |  |
| CGSO - Centrino murato sul basamento<br>nord-ost del traliccio., nei<br>$-1.1$<br>precet di v.Battisti e V.Moretto? |                                                               |                                   | 27,29                            | .1981      |  |
|                                                                                                    |                                                               |                                   |                                  |            |  |
|                                                                                                    |                                                               | $\sim 0.5$ .                      | Tipo di quota                    |            |  |
|                                                                                                    |                                                               | was dispositive.                  | Geometrica                       |            |  |
| Anneleziani<br>Calegoria                                                                                            | $s_{rela}$                                                    | segmen<br>convenzionale           | Coordinale Gauss-Boaga           |            |  |

**Figura 3.2**: Monografia del caposaldo regionale 782 in comune di Vazzola. Quota: 27.29 m s.l.m.m.

#### Coord. G-B (fuso Est): 2317816.310, 5081113.790.

Attraverso il Geoportale della Regione Veneto è stato possibile scaricare in formato shapefile l'archivio dei caposaldi regionali e ricavare, mediante ArcGIS, le loro coordinate planimetriche in Gauss-Boaga riferite al fuso Ovest (EPSG: 3003). Ciò ha permesso di agganciare planimetricamente il rilievo topografico al caposaldo 782. A quest'ultimo è stata collegata la quota DTM determinata tramite la media dei valori in un intorno 4x4 m del traliccio. Poiché il rilievo topografico è stato redatto con quota zero presso il caposaldo 782, è necessario associare la quota DTM di Tabella 3.1 per consentire di relazionare le quote dei punti rilevati con l'altimetria del terreno da rilievo LiDAR.

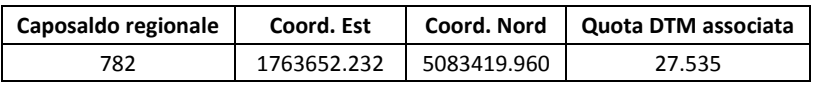

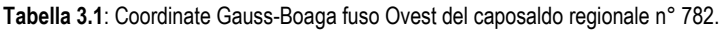

Inoltre, per ottenere una stima della differenza di quota tra DTM e CTR è stato effettuato un confronto manuale estrapolando punti significativi dell'area d'interesse. La differenza media fra *QDTM* e *QCTR* risulta essere di 0.50 ± 0.12 m come riportato nella Tabella 3.2.

| Denominazione punto     | <b>Quota DTM</b> | <b>Quota CTR</b> | $Q_{DTM}$ - $Q_{CTR}$ [m] | Media [m] | Dev. Standard [m] |
|-------------------------|------------------|------------------|---------------------------|-----------|-------------------|
| Asse strada Via Cavour  | 26.87            | 26.55            | 0.32                      | 0.52      | 0.12              |
| Asse strada Via Cavour  | 27.22            | 26.67            | 0.55                      |           |                   |
| Asse strada Via Cavour  | 27.69            | 27.07            | 0.62                      |           |                   |
| Asse strada Via Cavour  | 27.90            | 27.18            | 0.72                      |           |                   |
| Asse strada Via Cavour  | 28.05            | 27.50            | 0.55                      |           |                   |
| Asse strada Via Cavour  | 27.82            | 27.32            | 0.50                      |           |                   |
| Asse strada Via Cavour  | 27.60            | 27.07            | 0.53                      |           |                   |
| Asse strada Via Moretto | 27.56            | 26.95            | 0.61                      |           |                   |
| Asse strada Via Moretto | 27.99            | 27.63            | 0.36                      |           |                   |
| Asse strada Via Moretto | 27.95            | 27.49            | 0.46                      |           |                   |

**Tabella 3.2**: Confronto quote ricavate da DTM e da CTR.

Nel prosieguo della relazione si sottolinea che le quote sono riferite al datum altimetrico del DTM (ADBVE2008) e che, in media, la quota su base CTR risulta inferiore di circa 0.50 m.

#### **3.3 DESCRIZIONE DEI SOTTOBACINI SCOLANTI**

I sottobacini sono stati definiti partendo dalle sezioni di calcolo utilizzando gli algoritmi nativi di drenaggio forniti da ArcGIS, con successiva verifica manuale e apportando opportune modificazioni. È stata realizzata una carta di accumulazione del flusso in cui sono ben visibili i percorsi preferenziali di scorrimento dell'acqua. Laddove i valori dei pixel sono molto elevati l'acqua converge in modo massiccio (in questi tracciati i valori sono tanto più alti quanto più si va verso valle). Da notare che nella carta di accumulo del flusso non emerge la rete idrica effettiva, visto che questa non dipende unicamente dalle altezze topografiche bensì anche dalla tipologia del suolo e dalla gestione territoriale (creazione d'argini, deviazione del corso di fiumi e torrenti, canalizzazioni artificiali, ecc.).

Nella figura seguente si riportano i sottobacini afferenti denominati con il numero della sezione di monte e di valle ad eccezione del sottobacino n° 6 che scola direttamente nel tratto iniziale del canale Fossalta.

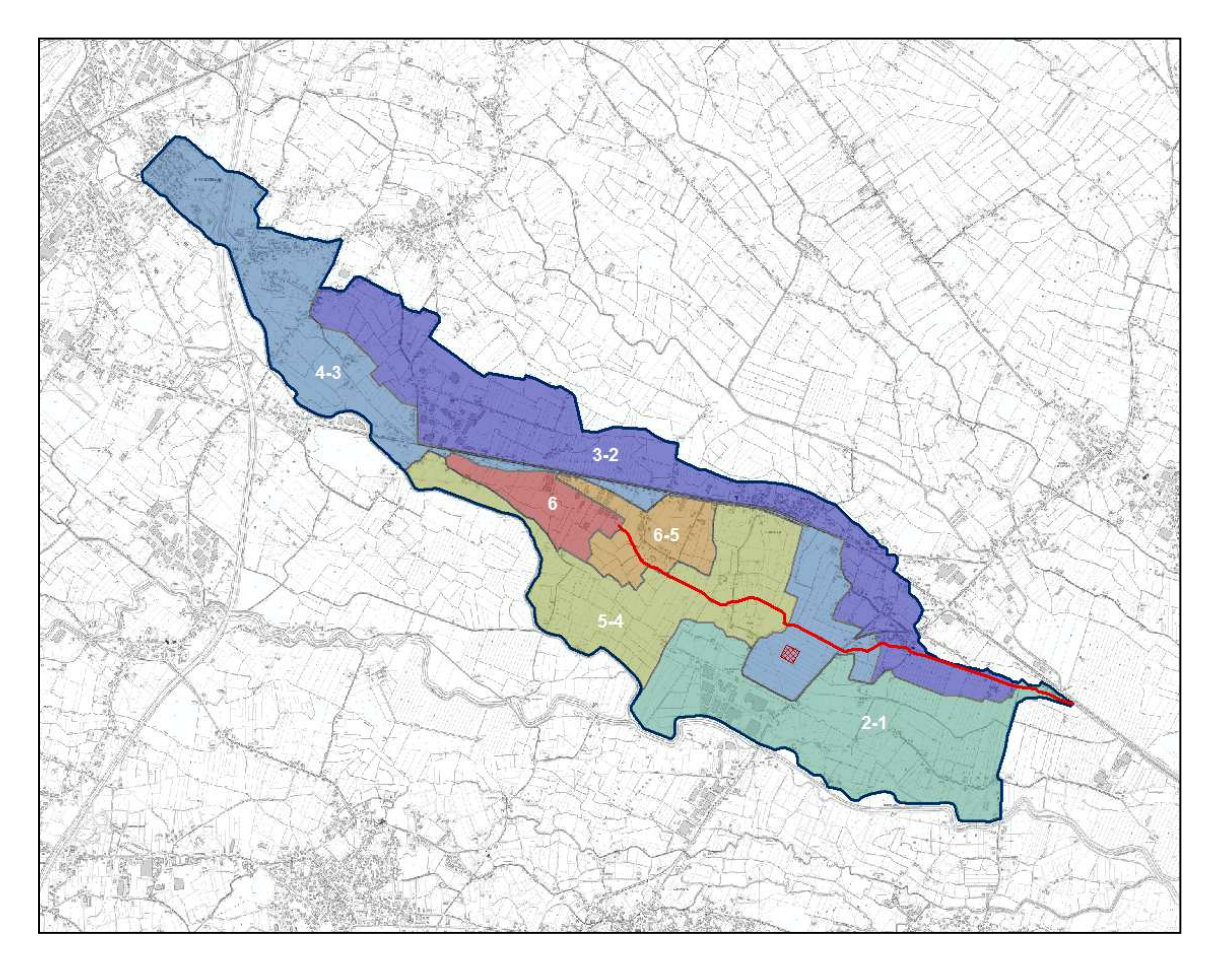

**Figura 3.3**: Denominazione dei sottobacini scolanti nel canale Fossalta.

#### **3.4 DESCRIZIONE DEI PARAMETRI IDRAULICI IN HEC-RAS**

Come sopracitato, per le simulazioni nei canali a cielo aperto e in tratti tombinati è stato utilizzato il software HEC-RAS. Tramite un modello unidimensionale che consente di determinare il profilo idraulico lungo un determinato tratto fluviale o canale artificiale è possibile studiare il deflusso in condizioni di moto permanente o vario. Per una trattazione più approfondita del software si rimanda all'Appendice 5.1.

- L'attraversamento di Via Cavour da parte del canale Fossalta è stato opportunamente schematizzato mediante elemento "bridge/culvert", al fine di simulare correttamente l'eventuale moto in pressione nella struttura.
	- All'alveo del canale Fossalta è stato attribuito, a favore di sicurezza, un coefficiente di Manning pari a 0.035 s/m1/3 corrispondente a circa un coefficiente di Gauckler-Strickler *Ks* di 29 m1/3/s.
	- Invece, ai manufatti realizzati in calcestruzzo è stato assegnato un coefficiente di Manning pari a 0.013 s/m<sup>1/3</sup> corrispondente a circa un coefficiente di Gauckler-Strickler *Ks* di 77 m1/3/s.
- Per quanto riguarda i coefficienti di espansione e contrazione della corrente sono stati usati i valori relativi alle sezioni gradualmente variate, con i valori come descritto in Appendice 5.1.

Alle sezioni più rappresentative, estrapolate dal DTM, è stata associata una portata di piena al fine di eseguire un'analisi in moto permanente in funzione del tempo di ritorno (*Tr*) associato.

#### **3.5 METODO DI CALCOLO DELLA PORTATA DI PIENA**

Il metodo utilizzato per il calcolo della portata di piena per le sezioni è rappresentato dal Metodo Cinematico, che consente di individuare la portata defluita dalla sezione di chiusura di un certo bacino idrografico, a partire dalle curve di possibilità pluviometrica della zona di interesse. La formula per il calcolo della portata massima di piena con il Metodo Cinematico è la seguente:

$$
Q_{max} = 2.778 \frac{\varphi \cdot S \cdot h(Tr)}{t_c}
$$

dove:

- *Qmax* è la portata al colmo in l/s;
- *φ* è il coefficiente di deflusso, adimensionale;
- *S* è la superficie del bacino in ettari;
- *h* è l'altezza di precipitazione nel bacino in mm dipendente dal tempo di ritorno *Tr* ;
- *tc* è il tempo di corrivazione del bacino in ore.

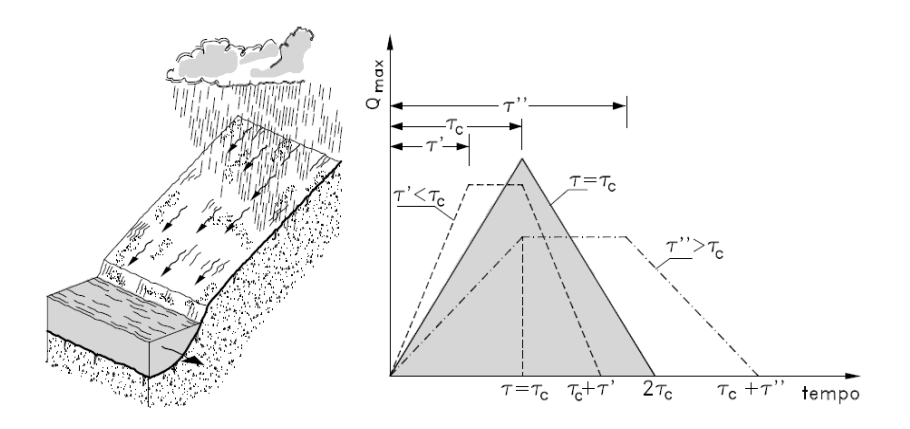

**Figura 3.4**: Schema concettuale per la stima della portata con il Metodo Cinematico.

La portata massima si ha nel caso in cui il tempo di pioggia coincida con il tempo di corrivazione del bacino, per cui le portate dei vari sottobacini sono state calcolate in modo da massimizzare la portata alla sezione di chiusura. La fase successiva necessita del calcolo del tempo di corrivazione dei diversi sottobacini. È stata presa in considerazione la formula di Pasini:

$$
t_c = 0.108 \frac{\sqrt[3]{S \cdot L}}{\sqrt{i_m}} \text{ [ore]}
$$

nella quale *S* è la superficie del sottobacino scolante in kmq, *L* è la lunghezza dell'asta principale in km e *im* la pendenza media dell'asta principale.

Per i valori di coefficienti di deflusso *φ* dei singoli sottobacini si è fatto riferimento alla media pesata dei singoli coefficienti di deflusso, ricavati dai valori tipici di letteratura, in funzione delle varie classificazioni di uso del suolo. L'elenco completo è riportato in Appendice 5.2.

$$
\varphi = \frac{\sum A_i \cdot \varphi_i}{\sum A_i}
$$

| Sottobacino | Superf. [ha] | <b>2</b> [adim] |  |
|-------------|--------------|-----------------|--|
| $2 - 1$     | 225.574      | 0.37            |  |
| $3-2$       | 263.279      | 0.47            |  |
| $4 - 3$     | 238.543      | 0.53            |  |
| $5 - 4$     | 166.717      | 0.34            |  |
| 6-5         | 41.356       | 0.51            |  |
| 6           | 54.280       | 0.42            |  |

**Tabella 3.3**: Valore del coefficiente di deflusso per i singoli sottobacini.

I sottobacini sono denominati con il numero della sezione di monte e con quella di valle poiché scolanti in quel determinato tratto di asta fluviale.

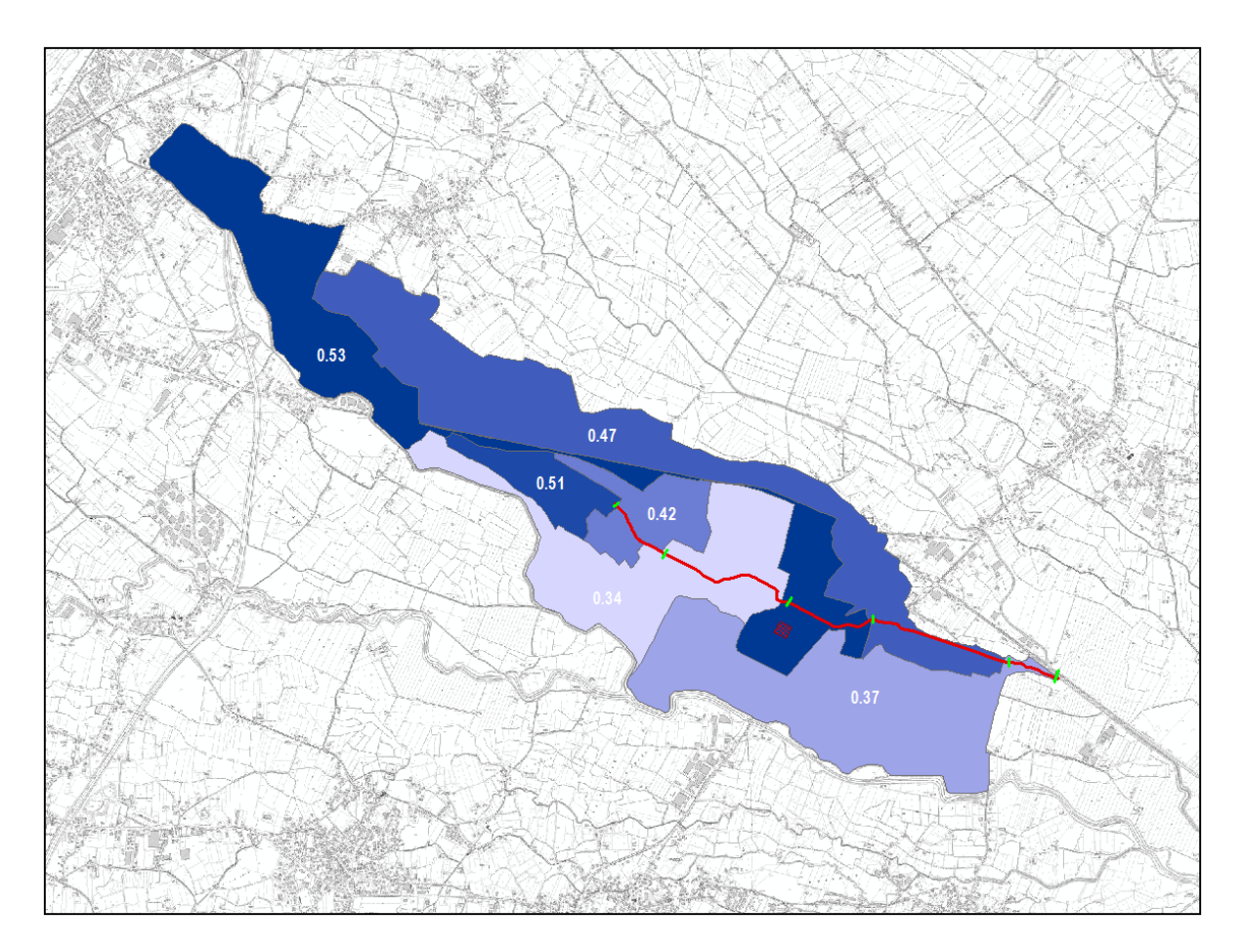

**Figura 3.5**: Distribuzione spaziale dei coefficienti di deflusso all'interno del bacino del canale Fossalta.

Per quanto riguarda l'altezza di precipitazione, si è utilizzato l'equazione seguente per la curva segnalatrice di possibilità pluviometrica per un tempo di ritorno pari a 50, 100 e 200 anni. L'espressione è la seguente:

$$
h = a \cdot t_c{}^n
$$

dove *tc* è in ore e *h* in millimetri.

I parametri *a* ed *n*, in funzione della durata di pioggia (minore o maggiore a quella oraria), **sono stati ricavati dalla VCI di Codognè**.

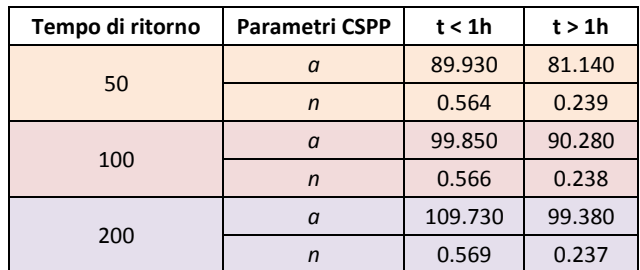

**Tabella 3.4**: Valori dei parametri delle curve segnalatrici di possibilità pluviometrica in funzione del tempo di ritorno e della durata di pioggia.

#### **3.6 MODELLO DI CALCOLO SVILUPPATO**

Le sezioni del modello in HEC-RAS si identificano con un numero decimale in relazione alla distanza verso monte dal punto terminale del canale.

 La geometria del canale Fossalta è stata ricavata integrando sopralluoghi, rilievi topografici e rilievo LiDAR. Gli stessi hanno permesso di assegnare quote e sezioni trasversali agli elementi della schematizzazione matematica. Da sottolineare che il valore del coefficiente di deflusso è stato nuovamente mediato aggregando i valori dei bacini afferenti alla sezione di calcolo per stimare adeguatamente la portata di piena verso valle.

Per la simulazione idraulica è stato implementato un singolo modello che comprende il bacino del canale Fossalta chiuso presso la confluenza del canale Codolo. Sono stati utilizzati due condizioni al contorno per rappresentare l'influenza da valle alla corrente lenta (alveo fluviale) del canale Fossalta:

- Pendenza del tratto finale del Fossalta nota (Normal depth) pari a 1.4‰,
- Quota del pelo libero in prossimità dello sbocco nel Codolo nota (Know W.S.) pari a 22.50 m DTM

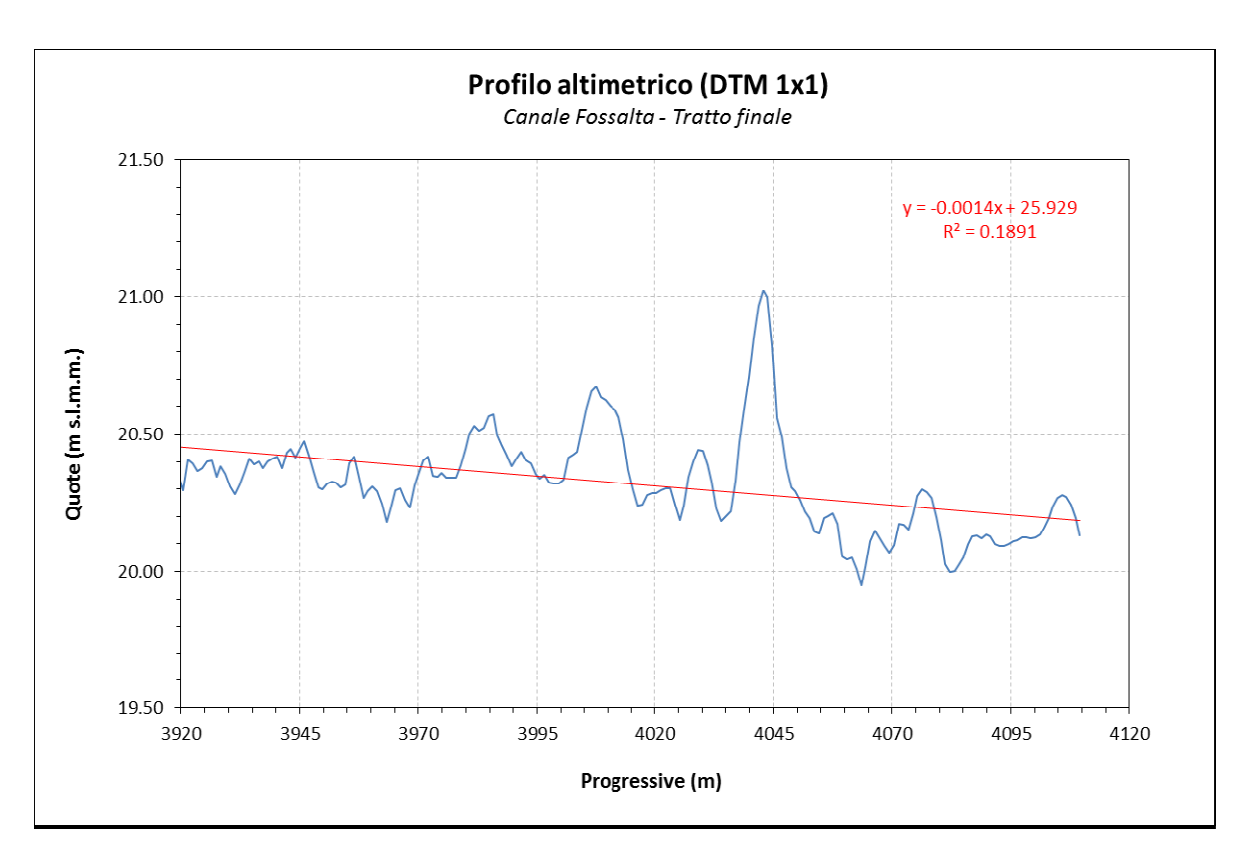

Figura 3.6: NORMAL DEPTH: pendenza media nel tratto finale del canale Fossalta con regressione lineare.

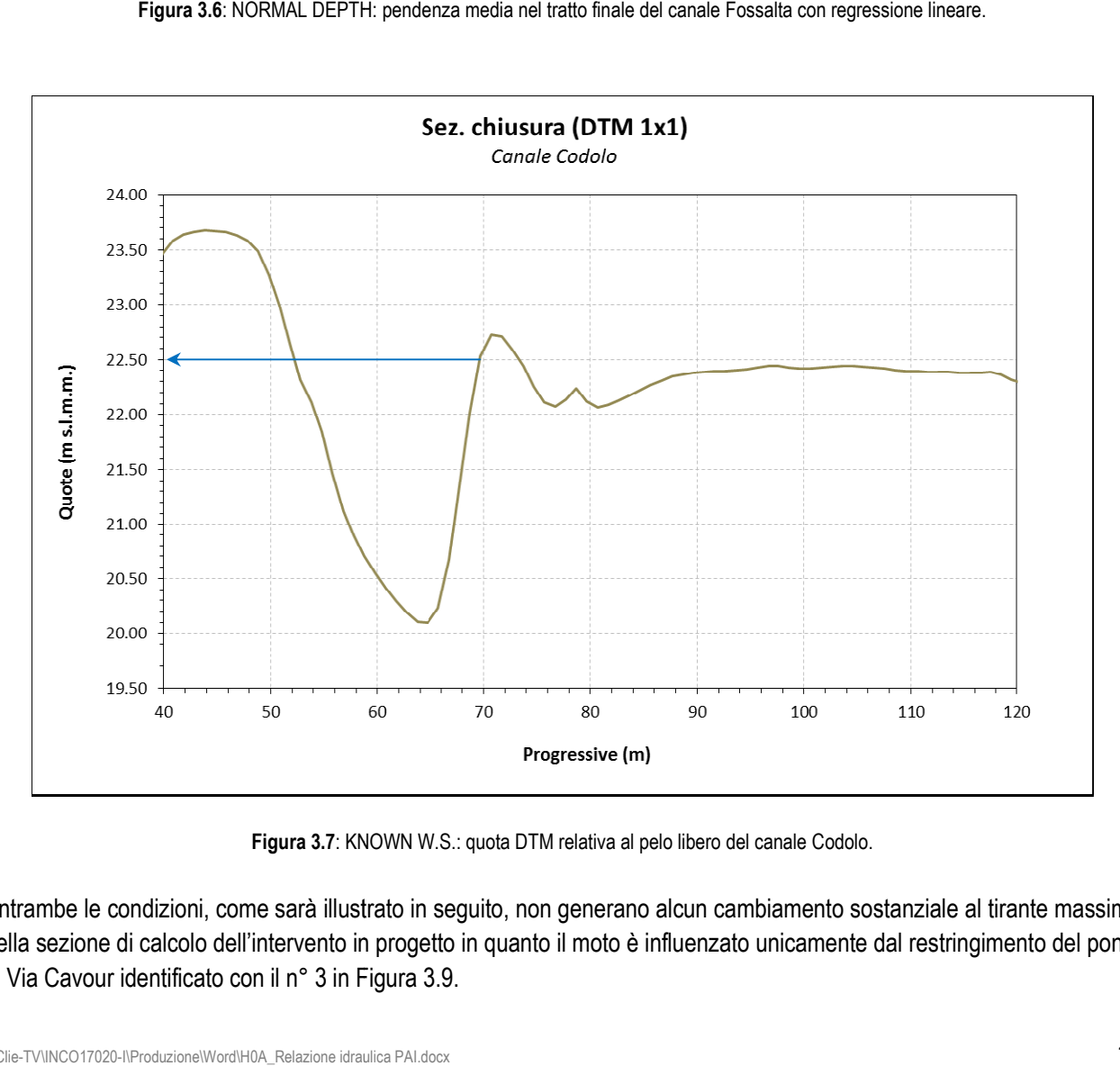

**Figura 3.7**: KNOWN W.S.: quota DTM relativa al pelo libero del canale Codolo.

Entrambe le condizioni, come sarà illustrato in seguito, non generano alcun cambiamento sostanziale al tirante massimo nella sezione di calcolo dell'intervento in progetto in quanto il moto è influenzato unicamente dal restringimento del ponte di Via Cavour identificato con il n° 3 in Figura 3.9.

Il modello in ambiente HEC-RAS è stato realizzato estrapolando 27 sezioni ortogonali alla direzione di flusso del canale Fossalta, come mostrato in Figura 3.8, infittendole in prossimità di bruschi cambiamenti di sezione.

A seguito dell'analisi della rete afferente, in corrispondenza delle maggiori confluenze con altri collettori è stata individuata la sezione di calcolo in cui immettere la portata di piena, calcolata secondo quanto riportato al §3.5.

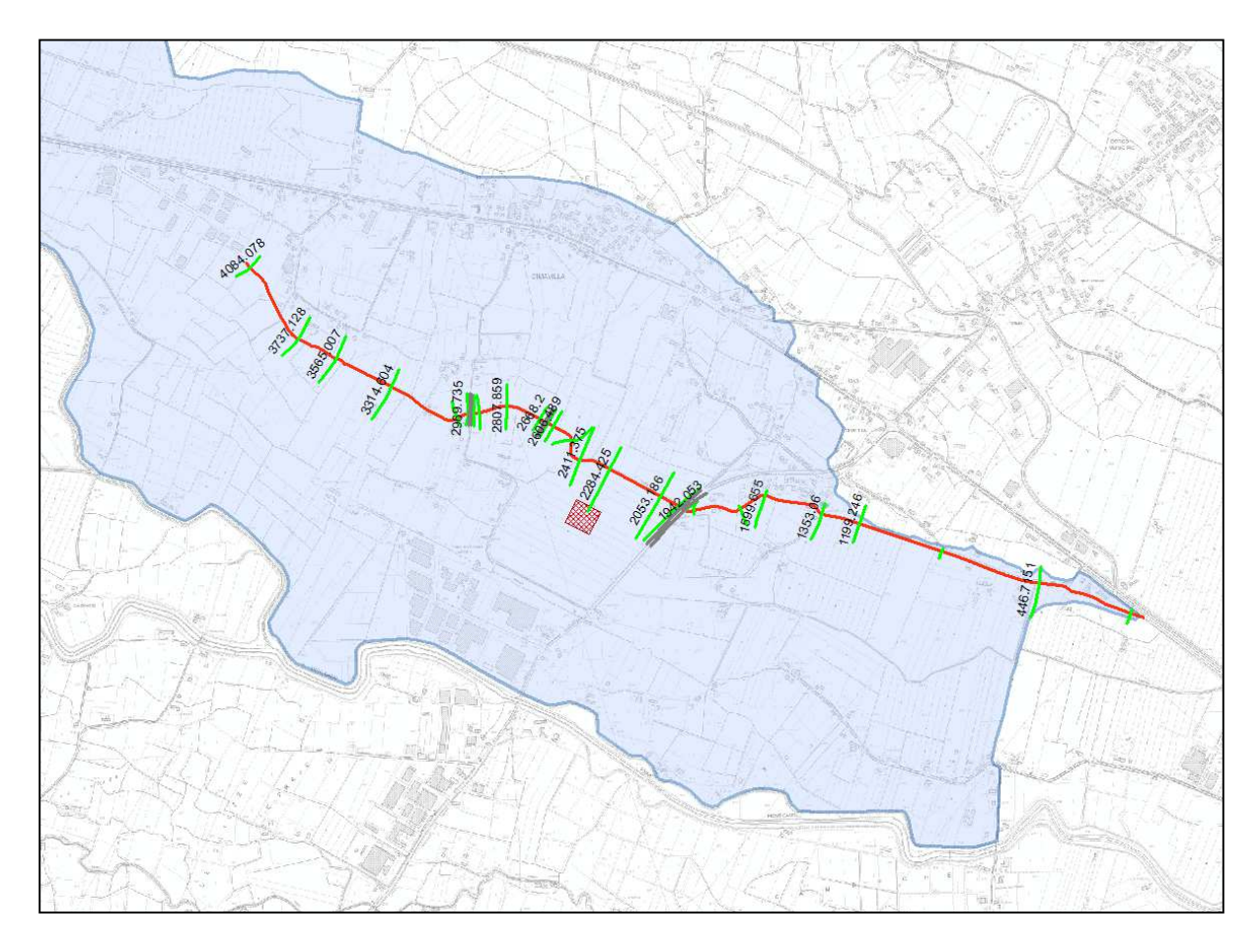

**Figura 3.8**: Sezioni di calcolo utilizzate nel modello idraulico HEC-RAS.

Inoltre, è stato possibile ricostruire dal DTM l'andamento del fondo del Fossalta campionando a brevi intervalli i punti appartenenti all'asse del canale.

Come si osserva nella figura seguente, il tratto complessivo del canale Fossalta ha una pendenza media di 2.6‰ calcolata grazie al coefficiente angolare della retta di regressione.

In corrispondenza dei picchi sono posizionati gli attraversamenti che, trovandosi a quota maggiore del fondo del canale, sono stati intercettati dal rilievo LiDAR.

Nella modellazione idraulica sono stati inseriti gli attraversamenti evidenziati in Figura 3.9, denominati n° 1, 2 e 3 in quanto modificano in modo consistente l'area della sezione del canale.

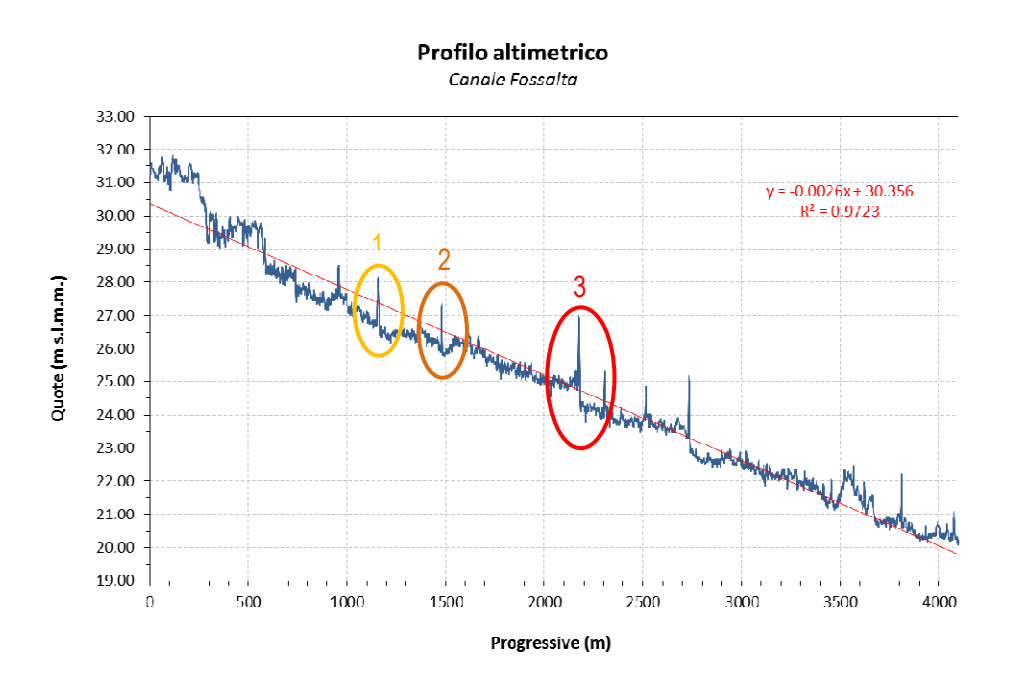

Figura 3.9: Profilo altimetrico del fondo del canale Fossalta con retta di regressione lineare.

In particolare, nella zona cerchiata n° 1 in Figura 3.9 è presente il ponte di Via Case Nove realizzato in calcestruzzo con tubazione circolare avente diametro pari a 1.5 m.

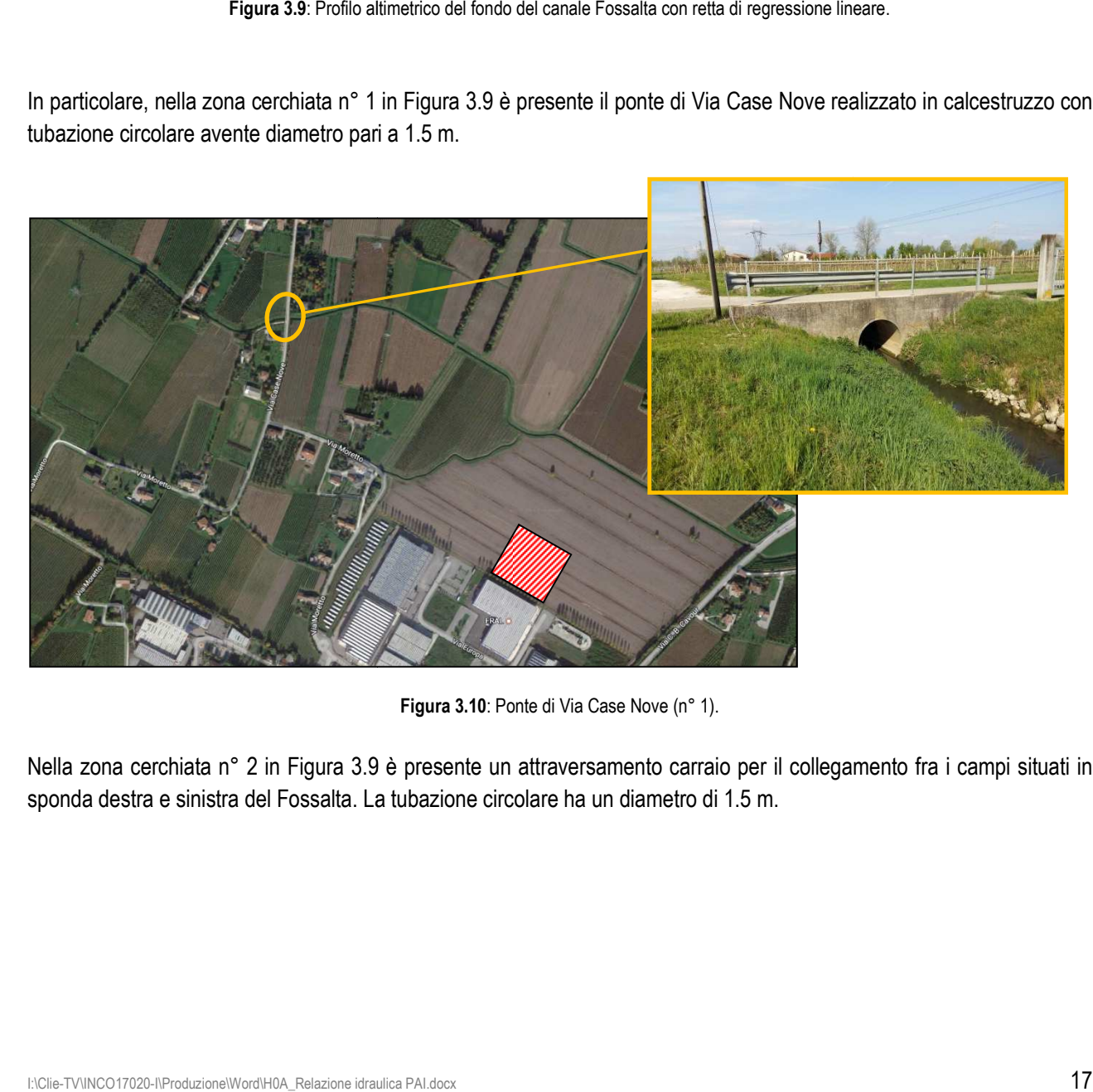

**Figura 3.10**: Ponte di Via Case Nove (n° 1).

Nella zona cerchiata n° 2 in Figura 3.9 è presente un attraversamento carraio per il collegamento fra i campi situati in sponda destra e sinistra del Fossalta. La tubazione circolare ha un diametro di 1.5 m.

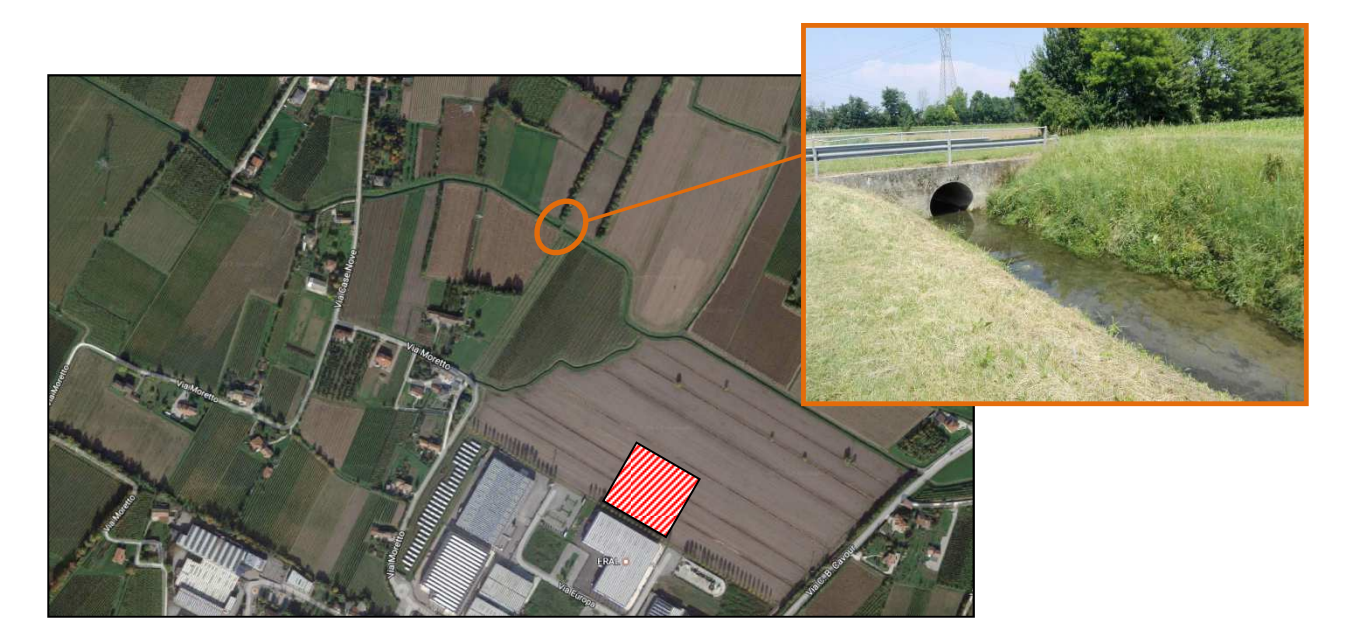

**Figura 3.11**: Ponte di collegamento in aperta campagna (n° 2).

Nella zona cerchiata n° 3 in Figura 3.9, al confine fra il comune di Codognè e di Vazzola è ubicato il ponte di Via Cavour che presenta uno scatolare in calcestruzzo avente dimensioni 2.05 x 2.65 m.

A pochi metri a monte è installata una passerella in legno della pista ciclabile con intradosso approssimativamente a quota del piano campagna.

La modellazione è stata eseguita ponendo particolare attenzione ai restringimenti di sezione e dei rigurgiti che potrebbero pervenire verso monte.

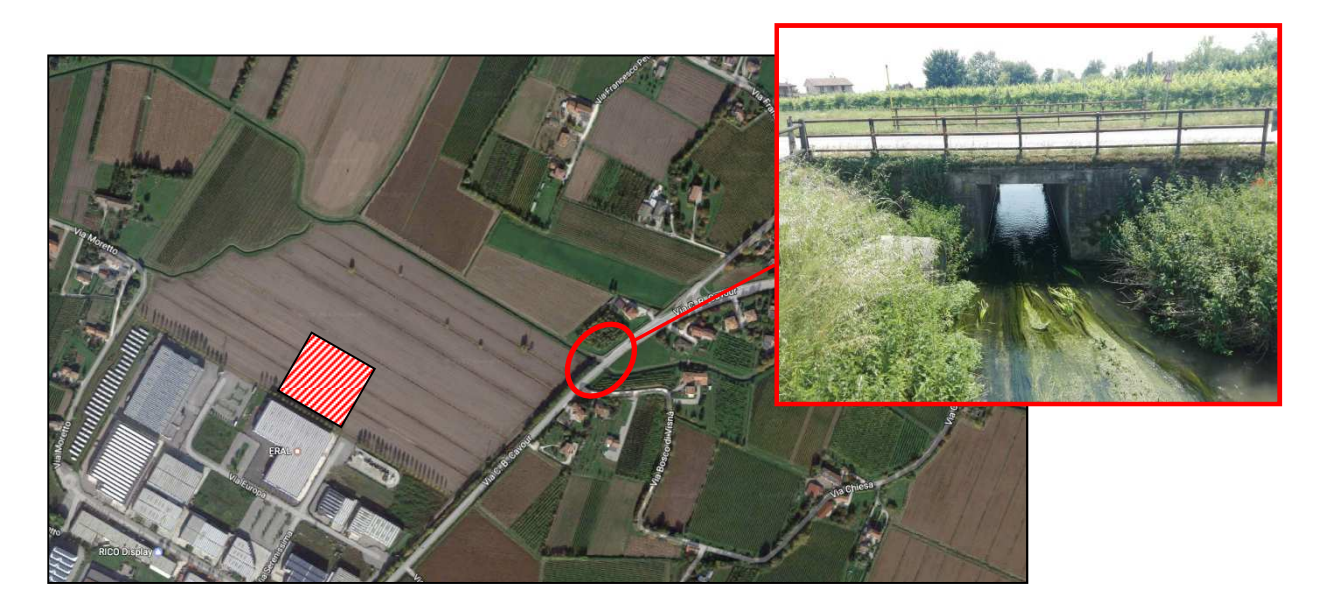

**Figura 3.12**: Ponte di Via Cavour (n° 3).

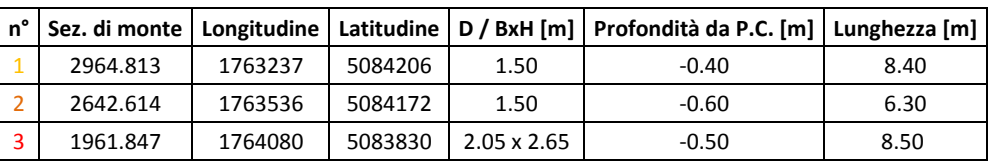

**Tabella 3.5**: Georeferenziazione e caratteristiche principali degli attraversamenti inseriti nella modellazione idraulica. Ad ogni sezione sono associate le quote estrapolate dal DTM passo 1 m.

Si precisa che le sezioni trasversali del canale Fossalta estratte dal DTM sono a favore di sicurezza dato che le quote del rilievo LiDAR a disposizione sono riferite alla sommità degli specchi d'acqua. Di conseguenza, la sezione di calcolo è ridotta all'effettiva area disponibile oltre la superficie di scorrimento permanente. Infatti, come è possibile osservare in Figura 2.7, il canale Fossalta ha costantemente un tirante idrico di una decina di centimetri poiché lungo il suo corso drena in parte le acque di risorgiva della zona.

Nelle immagini seguenti sono illustrati gli schemi della modellazione in ambiente HEC-RAS.

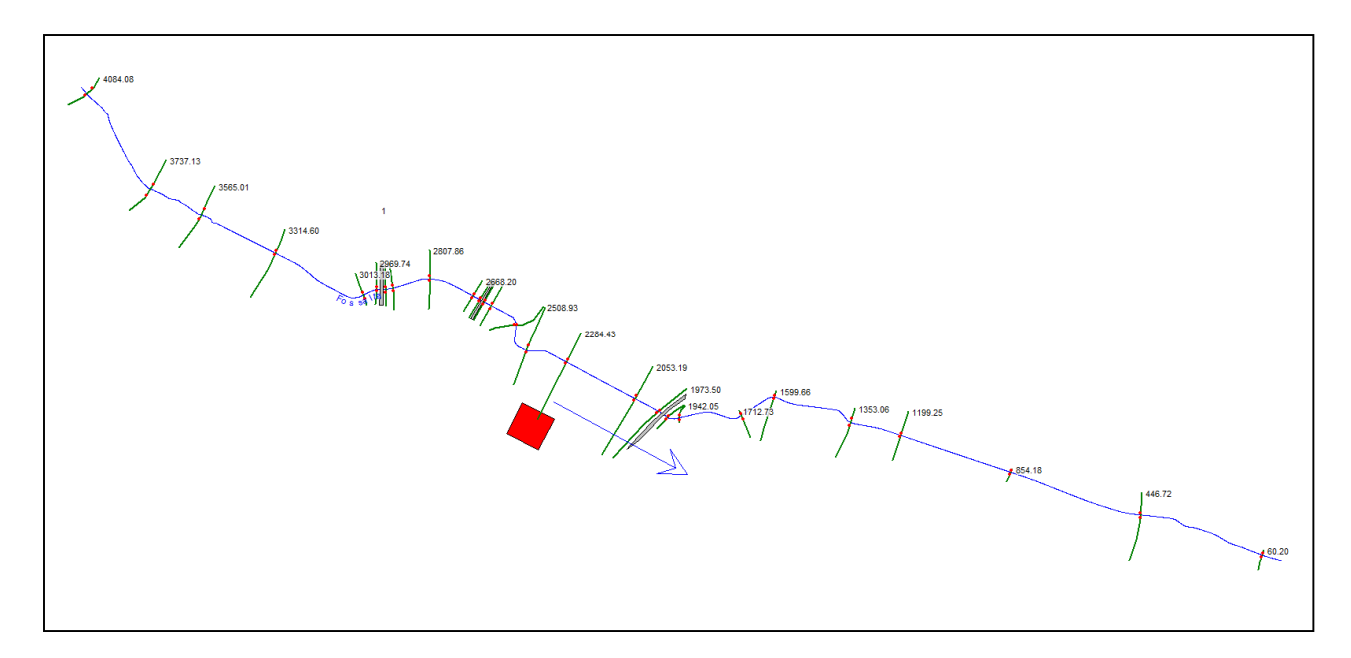

**Figura 3.13**: Planimetria oggetto di studio in ambiente HEC-RAS.

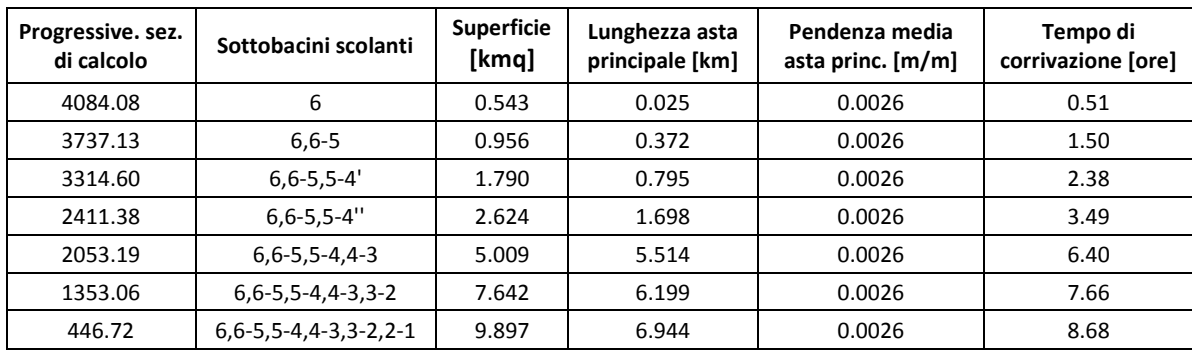

**Tabella 3.6**: Caratteristiche delle sezioni di calcolo a cui è associata la portata di picco.

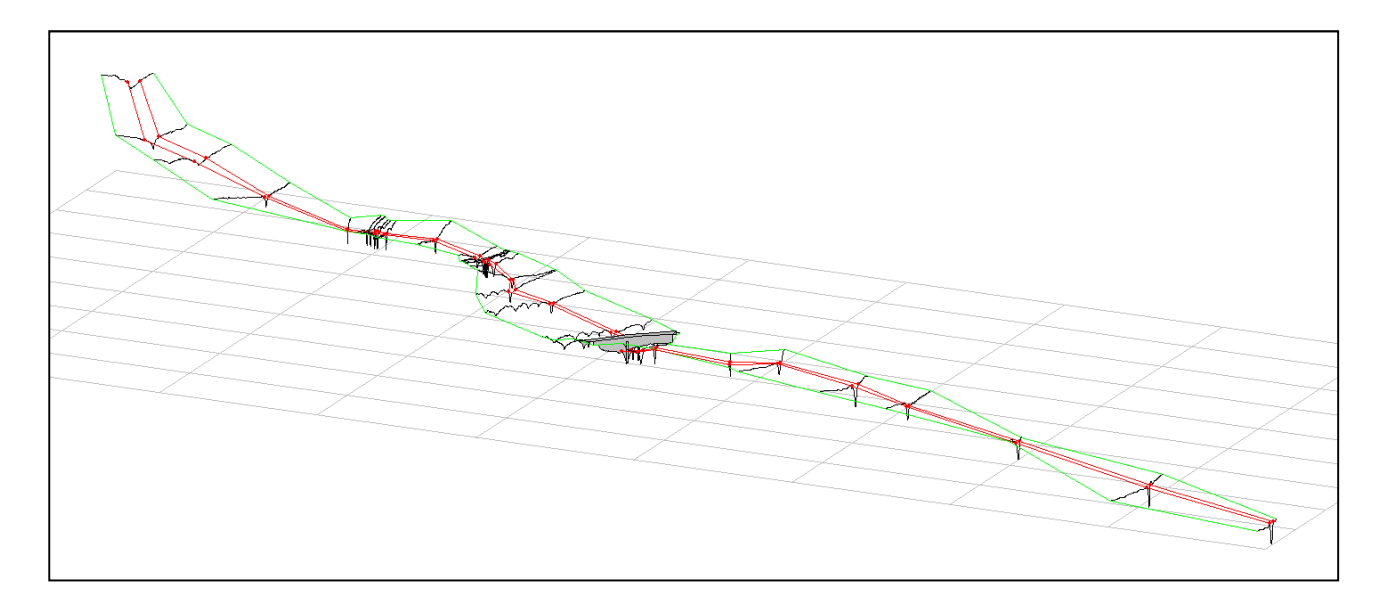

**Figura 3.14**: Visione 3D dell'asta fluviale in ambiente HEC-RAS.

Le portate, determinate come descritto al §3.5, sono state calcolate per le sezioni più significative per tre tempi di ritorno: 50, 100 e 200 anni.

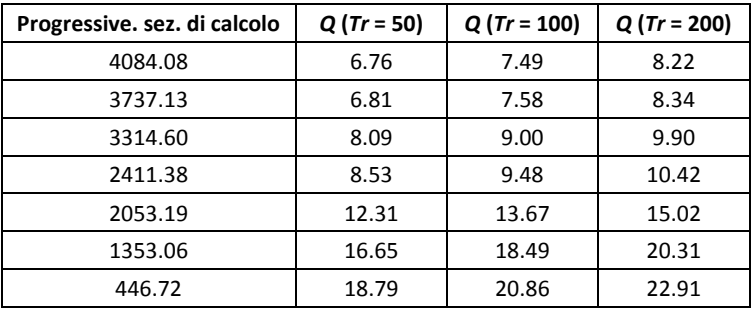

**Tabella 3.7**: Valori della portata di picco in funzione del tempo di ritorno.

# **4 RISULTATI**

La modellazione eseguita mette in evidenza come la quota del sito scelto per l'ampliamento del fabbricato non risenta di particolari criticità.

#### Infatti, **il massimo tirante idrico è inferiore alla quota di calpestio del fabbricato in progetto di circa 1.20 m**.

Il deflusso di piena del canale Fossalta, a causa di un restringimento di sezione presso il ponte di Via Cavour schematizzato nella sezione di calcolo RS = 1955, non rimane completamente in alveo ma si incanala nelle scoline e nelle zone depresse limitrofe.

Il rigurgito verso monte, tuttavia, non genera criticità nella zona di ampliamento del fabbricato in oggetto neppure con una piena bicentenaria. L'andamento del tirante idraulico a monte del suddetto ponte è influenzato non dalle condizioni alla sezione di chiusura (confluenza con il Codolo) bensì dall'efflusso vincolato attraverso la luce del manufatto.

Inoltre, confrontando le quote tra la sommità arginale del Codolo, in prossimità della confluenza del canale Fossalta, e quella del piano di calpestio del futuro fabbricato si nota come vi sia un dislivello di ben 5.60 m che **permette di escludere allagamenti a seguito di un'eventuale esondazione del ricettore Rio Cervadella qualora lo sbocco di quest'ultimo nel Monticano fosse impedito**.

Infatti, il tirante alla confluenza con il Codolo non potrà superare i 22.70 m DTM e il volume in eccesso defluirà nelle campagne a quote molto inferiori a quella dell'edificio in progetto che risulta essere pari a 28.28 m DTM (v. Figura 4.1 e Figura 4.2).

Si evidenzia, infine, che entrambi i ponti schematizzati (RS = 2960 e RS = 2638) subiscono un sormonto della corrente di circa 20 cm in quanto il diametro delle condotte risulta non adeguato alla portata di piena da smaltire.

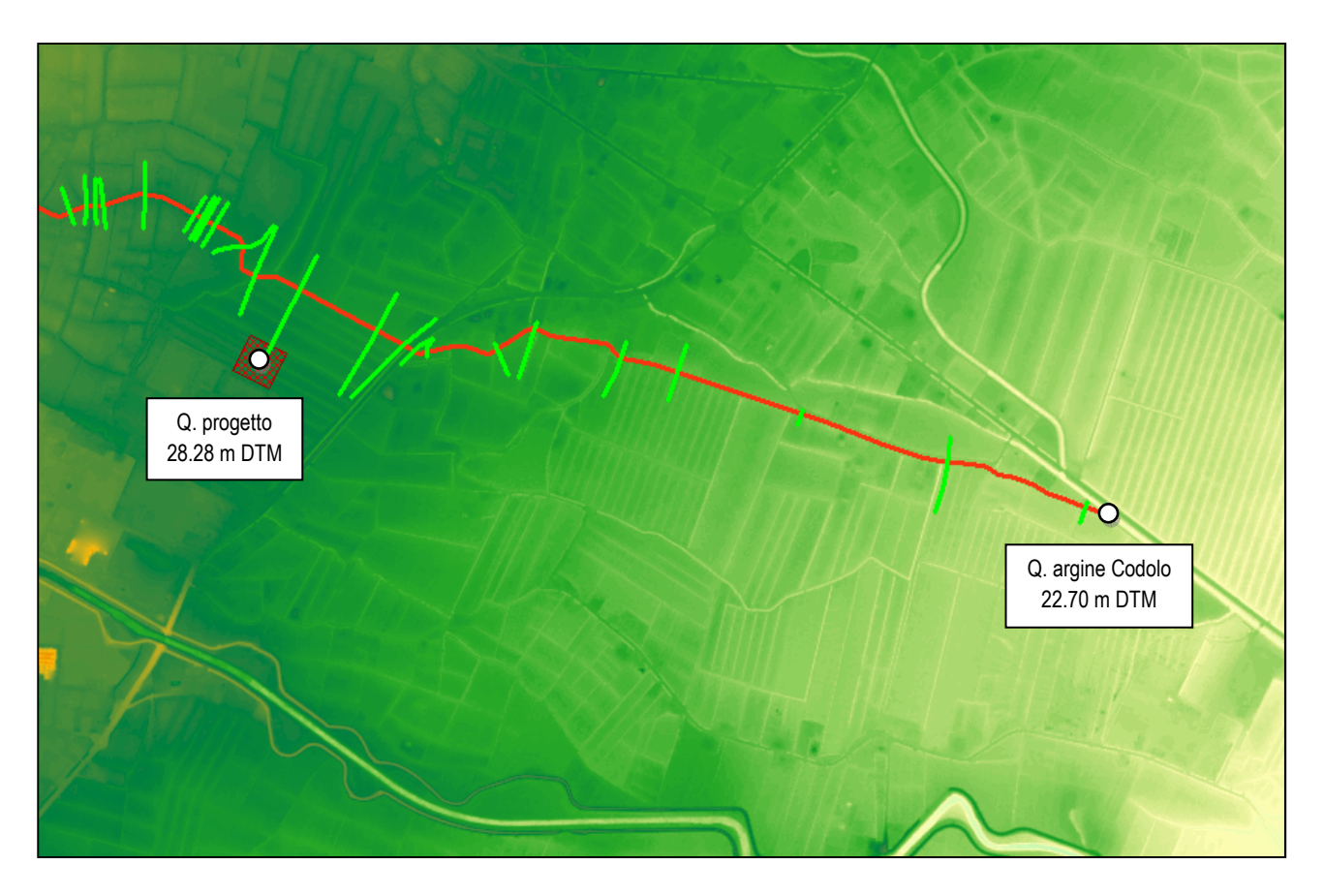

**Figura 4.1**: Planimetria con quote DTM dei punti notevoli.

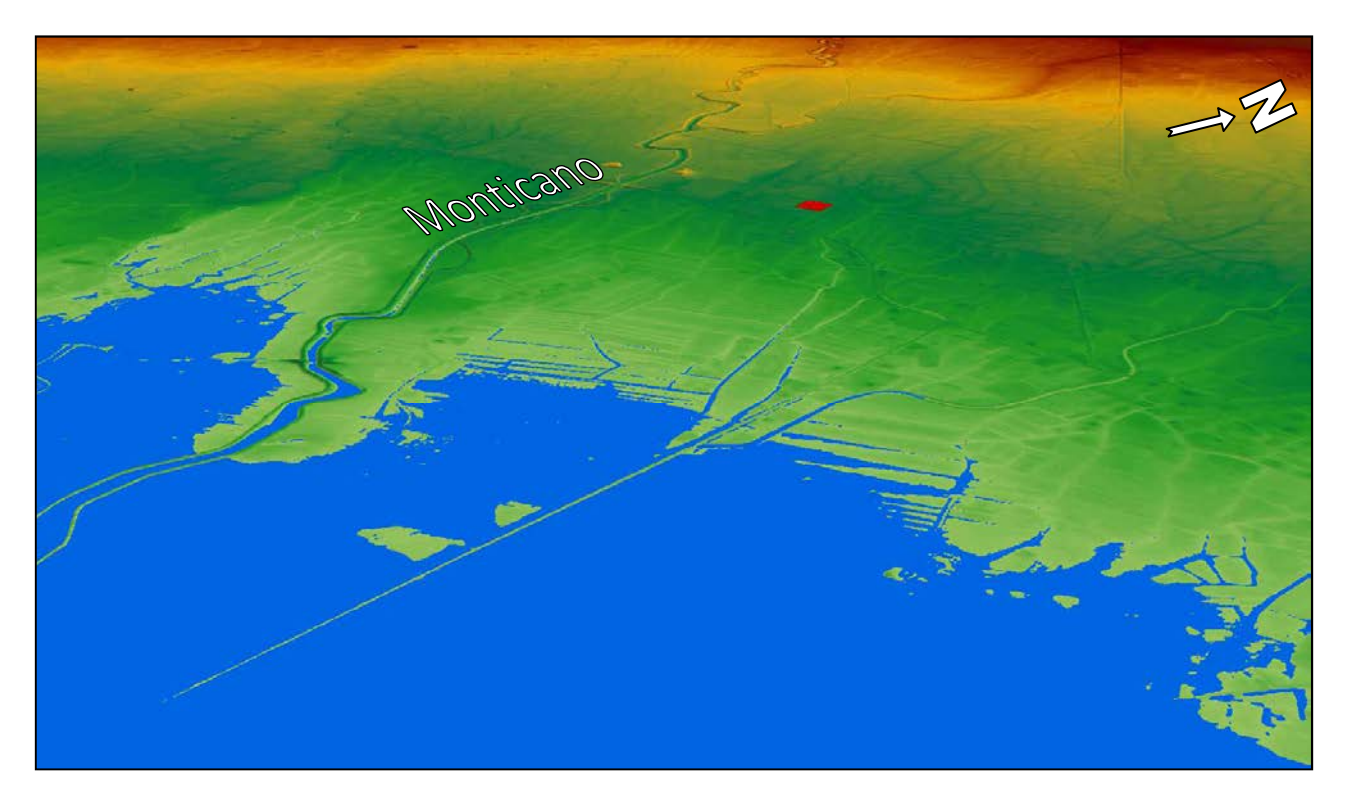

**Figura 4.2**: Vista tridimensionale della potenziale area allagabile dal Rio Cervadella per tracimazione degli argini (oltre 22.70 m DTM) ed evidenziazione in rosso del sito in progetto.

#### **4.1 LEGENDA**

In Figura 4.3 si riporta la legenda originaria di HEC-RAS le cui sigle vengono tradotte in termini italiani.

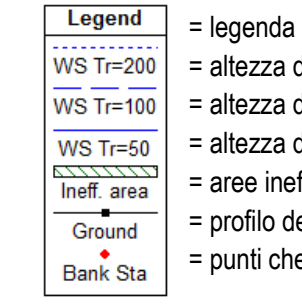

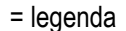

- = altezza del tirante idrico in funzione del tempo di ritorno pari a 200 anni
- = altezza del tirante idrico in funzione del tempo di ritorno pari a 100 anni
- = altezza del tirante idrico in funzione del tempo di ritorno pari a 50 anni
- = aree inefficaci di deflusso
- = profilo del terreno con punti campionati
- = punti che delimitano l'alveo centrale

**Figura 4.3**: Traduzione in italiano della legenda di HEC-RAS.

#### **4.2 PROFILI**

L'andamento del tirante (WS) lungo il corso del canale Fossalta per i vari tempi di ritorno risulta il seguente, in cui si è indicata in verde la sezione adiacente all'intervento in progetto. Sugli assi del grafico sono riportati nelle ordinate le quote altimetriche del DTM mentre sulle ascisse la distanza progressive partendo dalla sezione di chiusura (confluenza con canale Codolo).

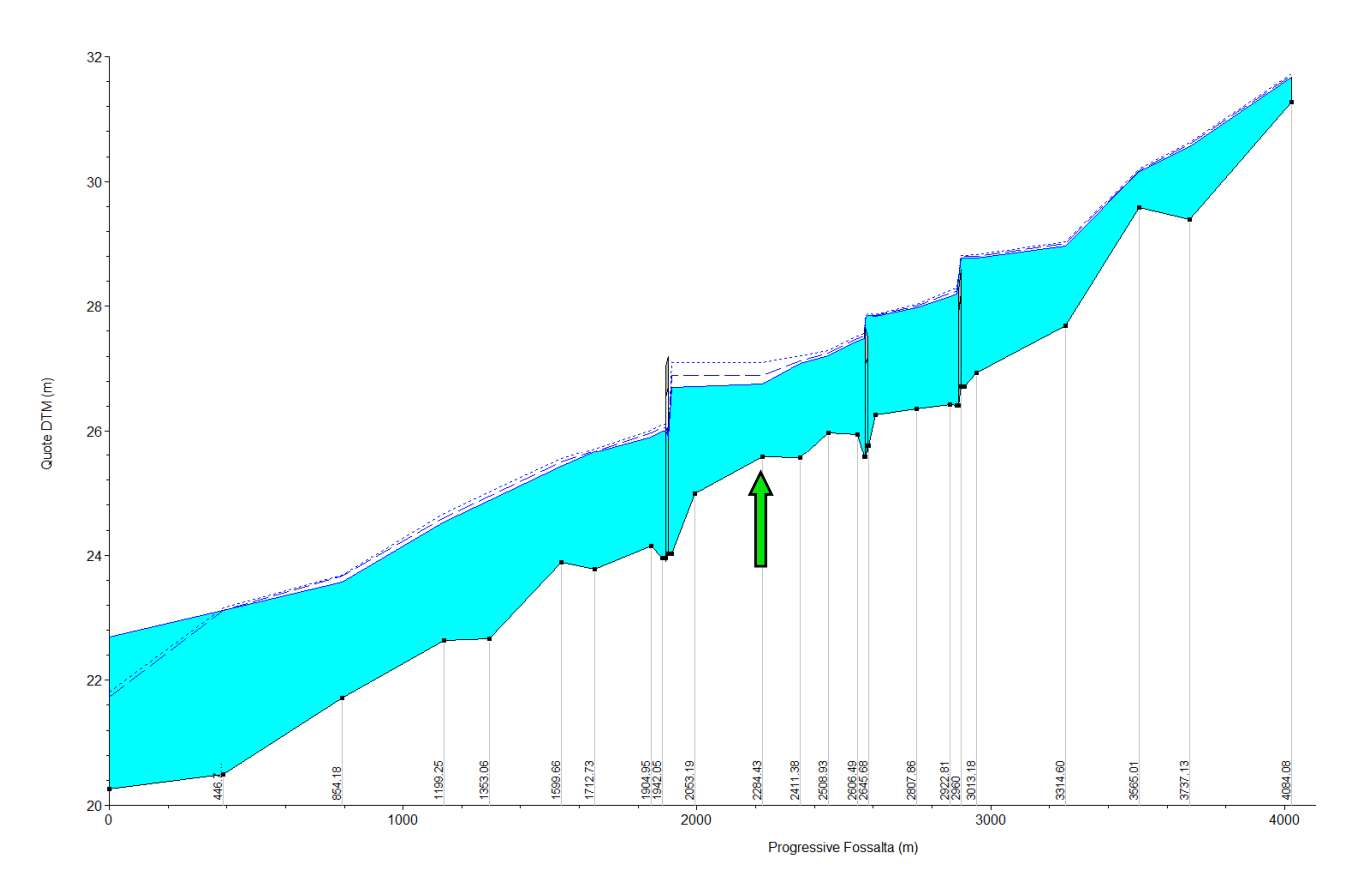

**Figura 4.4**: NORMAL DEPTH: Profilo di moto permanete del canale Fossalta.

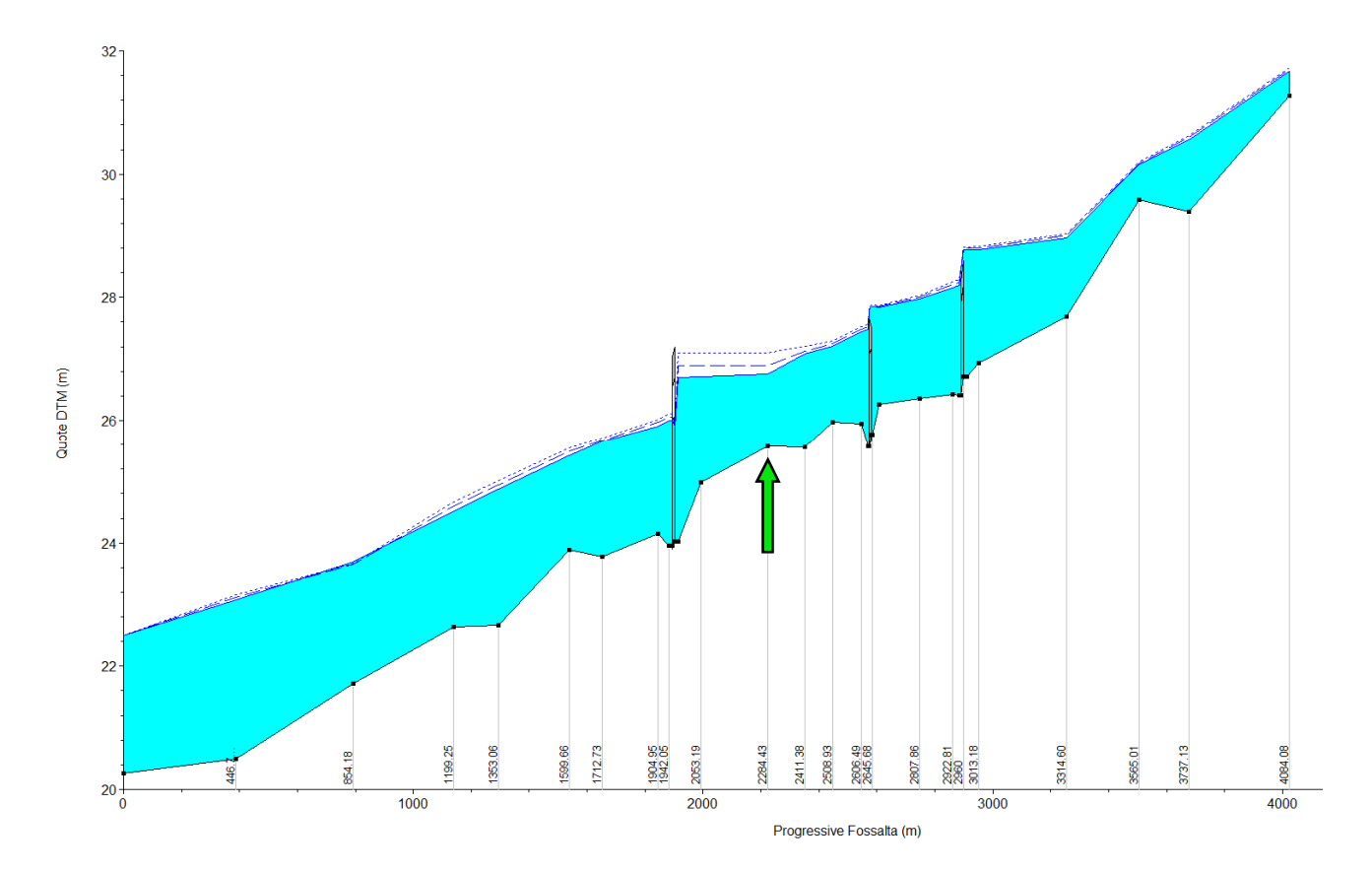

**Figura 4.5**: KNOWN W.S.: Profilo di moto permanete del canale Fossalta.

La modellazione ha evidenziato come le due condizioni al contorno non generano alcun cambiamento sostanziale al tirante massimo nella sezione di calcolo dell'intervento in progetto in quanto il moto è influenzato unicamente dal restringimento del ponte di Via Cavour (RS = 1955), visibile in Figura 3.12; di conseguenza, si può far riferimento al caso di modellazione avvenuta con l'impostazione al contorno denominata "Normal Depth".

La figura seguente evidenzia la quota del tirante in condizione di massima piena nella sezione di calcolo adiacente all'edificio in progetto (RS = 2284.43). Sugli assi del grafico sono riportati nelle ordinate le quote altimetriche del DTM mentre sulle ascisse la distanza progressive lungo l'asse della sezione di calcolo partendo dalla sinistra idraulica.

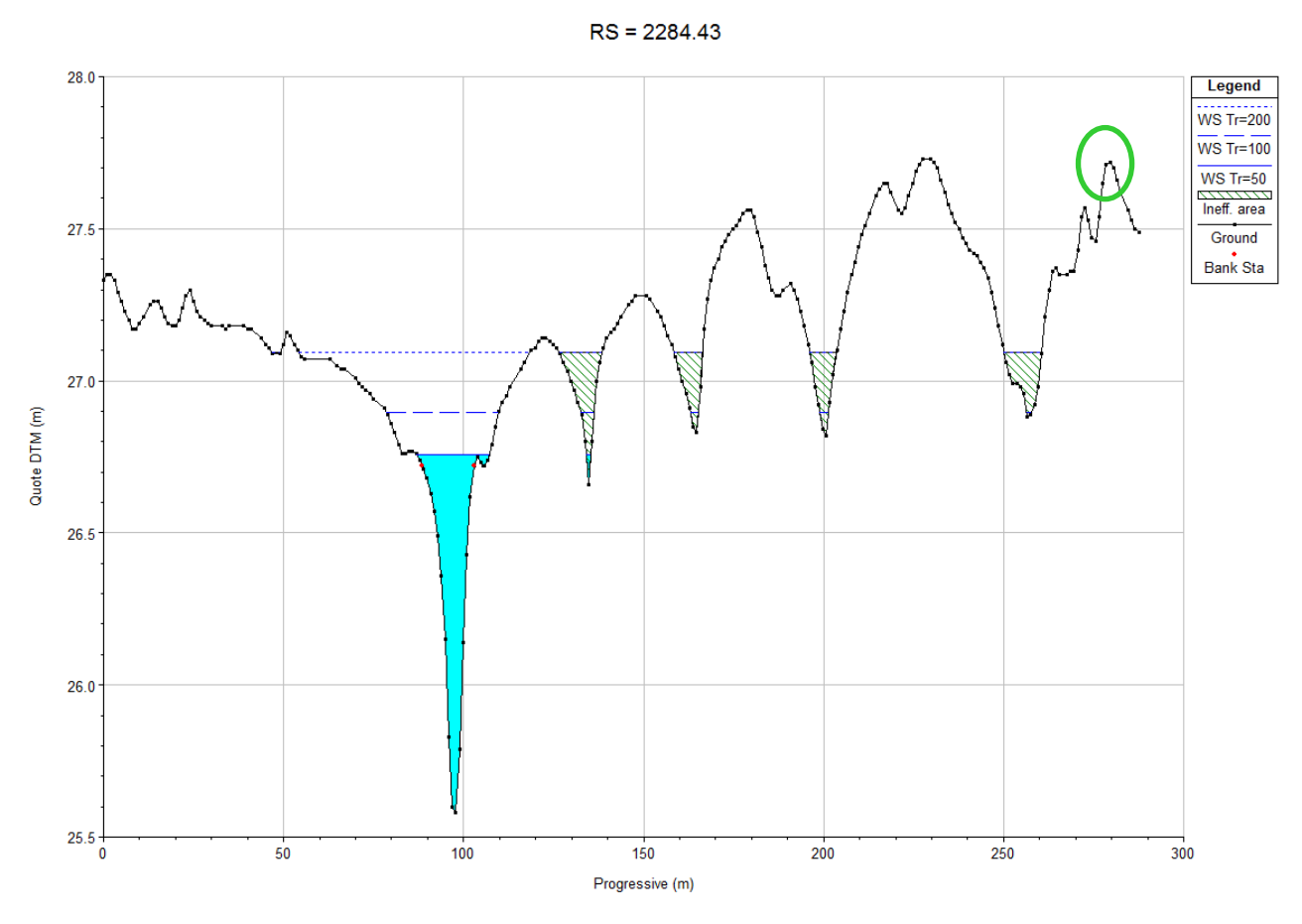

**Figura 4.6**: Profilo sezione di calcolo 2284.43 con evidenziazione della quota DTM in prossimità dell'intervento.

Dal rilievo topografico risulta che la quota interna dell'edificio esistente è di 28.28 m DTM, maggiore di 0.56 m rispetto a quella del piano campagna pari a 27.72, evidenziata in verde in Figura 4.7. Nell'ipotesi che il piano di calpestio del nuovo fabbricato sia uguale all'esistente, si ottiene un dislivello di circa 1.20 m rispetto al tirante massimo relativo alla piena bicentenaria.

#### **4.3 CONSIDERAZIONI FINALI**

Come si può osservare in Figura 4.6, **il tirante massimo per un tempo di ritorno di 200 anni non supera la quota di 27.10 m DTM ed è inferiore alla quota di progetto pari a 28.28 m DTM**.

Tale quota è stata determinata a partire da quella del fabbricato esistente misurata grazie al rilievo con stazione totale.

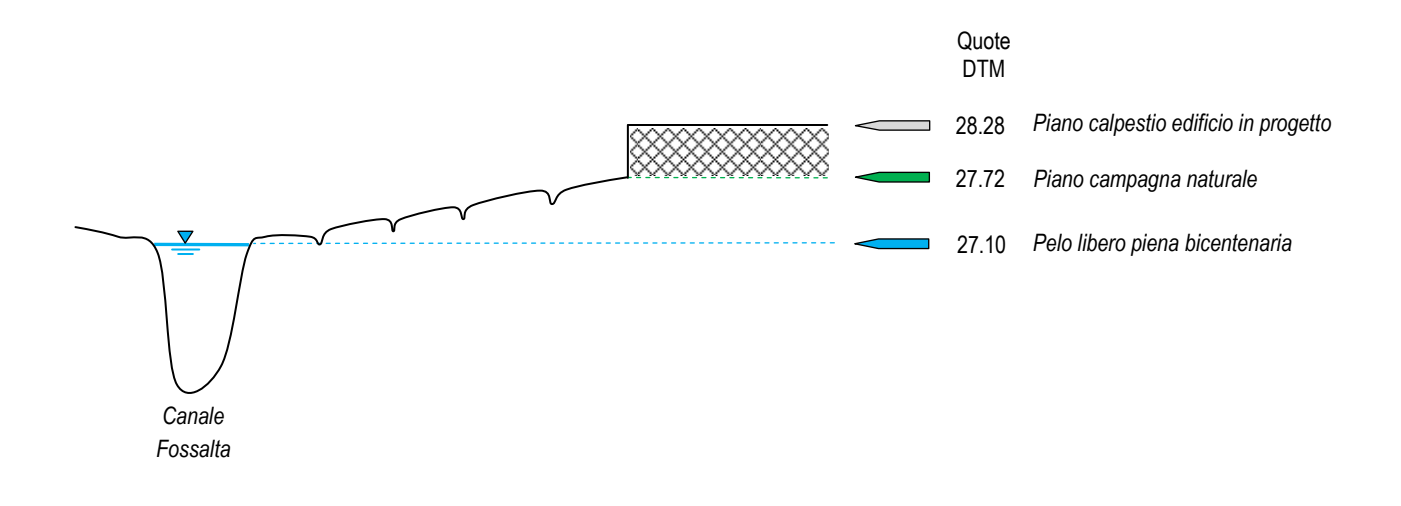

**Figura 4.8**: Schema dell'andamento altimetrico (non in scala).

## **5 APPENDICE**

#### **5.1 CARATTERISTICHE DEL SOFTWARE HEC-RAS**

Il codice di calcolo HEC-RAS dell'U.S. Army Corps of Engineers consente di determinare il profilo idraulico lungo un determinato tratto fluviale o canale artificiale in condizioni di moto permanente e vario. Possono essere analizzate condizioni di moto in corrente lenta, condizioni di moto critiche e condizioni di moto veloce. Il codice di calcolo permette di descrivere in maniera dettagliata la geometria delle singole sezioni idrauliche, tenendo conto di scabrezze differenti non solo in diversi tratti del corso d'acqua ma anche all'interno della stessa sezione ad esempio per differenziare le zone golenali e il canale principale. Esso consente inoltre di modellizzare l'andamento meandriforme di un corso d'acqua sia in ambito monodimensionale che quasi-2D indicando differenti lunghezze del tratto che separa due sezioni adiacenti per la golena in sponda sinistra la golena in sponda destra ed il canale principale.

Le ipotesi di base che caratterizzano il codice di calcolo sono:

- il moto della corrente è permanente e gradualmente variato;
- il deflusso della corrente è monodimensionale: le componenti della velocità nelle direzioni diverse da quella principale della corrente non vengono considerate; le equazioni utilizzate assumono che il carico totale sia lo stesso per tutti i punti appartenenti ad una generica sezione;
- la pendenza del fondo alveo e limitata (inferiore a 1:10);
- la cadente e assunta costante tra due sezioni adiacenti:
- la geometria delle sezioni idrauliche e fissa.

Il programma di calcolo opera integrando le equazioni generali del moto secondo il metodo denominato nella letteratura anglosassone "Standard Step Method". Il processo di calcolo si sviluppa, a seconda delle caratteristiche della corrente, lenta o veloce, dalla sezione estrema di valle o dalla sezione estrema di monte dove vengono assegnate dall'utente le condizioni al contorno e procede verso l'altro estremo.

In corrispondenza dei ponti o di eventuali canali a sezione chiusa, dove i meccanismi caratterizzanti il fenomeno sono più complessi, vengono utilizzati metodi di calcolo specifici.

L'equazione differenziale fondamentale del moto permanente viene risolta nella seguente forma:

$$
H_2 + \frac{\alpha_2 v_2^2}{2g} = H_1 + \frac{\alpha_1 v_1^2}{2g} + \Delta E
$$

dove:

- H1. H2 : quote assolute della superficie della corrente alle sezioni 1 e 2;
- v1. v2 : velocita medie della corrente (portata totale/area totale bagnata);
- $\cdot \alpha$ 1.  $\alpha$ 2 : coefficienti di ragguaglio della potenza cinetica (coefficienti di Coriolis);
- ∆E : perdita di carico tra le sezioni 2 e 1.

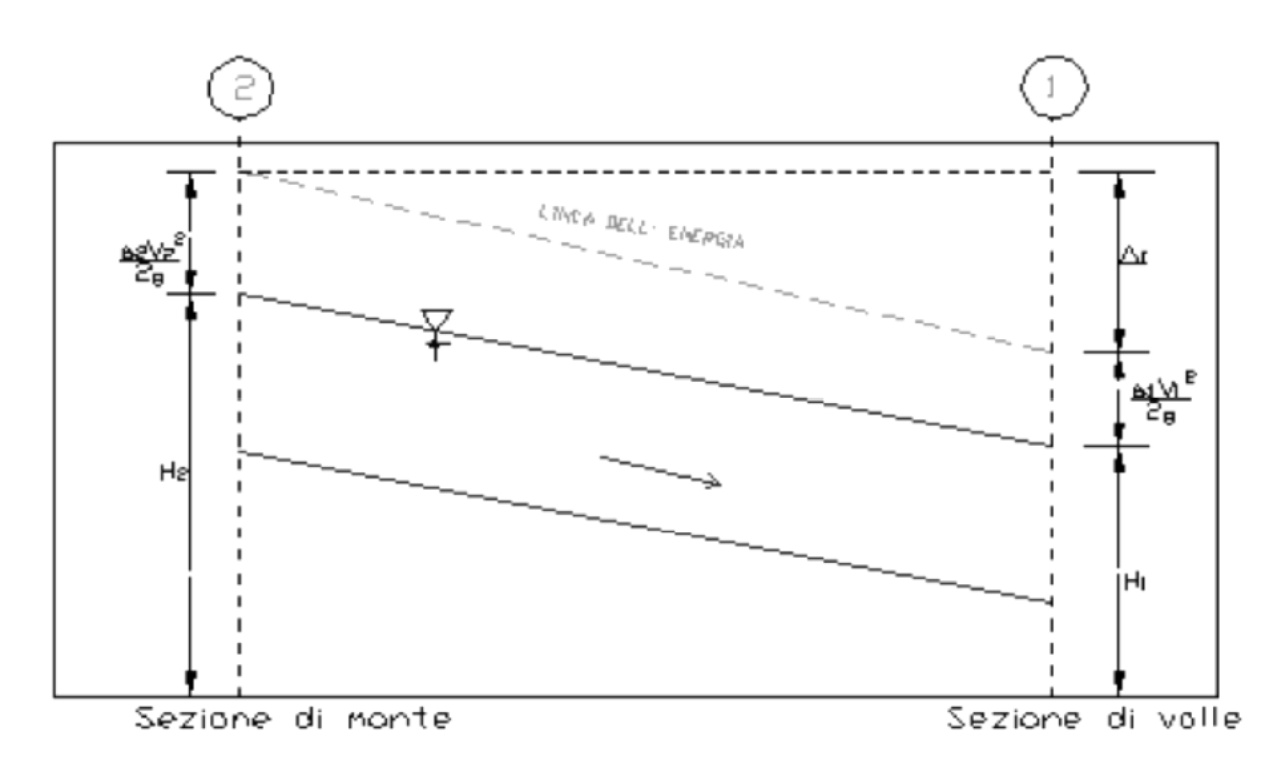

#### **Grandezze presenti nell'equazione dell'energia**

La perdita di carico tra due sezioni è data dalla somma delle perdite distribuite lungo il tratto d'alveo compreso tra le due sezioni e le eventuali perdite dovute alla contrazione o alla espansione della corrente. L'espressione che permette il calcolo della perdita di carico risulta:

$$
\Delta E = L \cdot J + C \cdot \left| \frac{\alpha_2 v_2^2}{2g} - \frac{\alpha_1 v_1^2}{2g} \right|
$$

dove:

- L: lunghezza del tratto d'alveo in esame;
- J: cadente piezometrica;
- C: coefficiente che tiene conto dei fenomeni di contrazione ed espansione della corrente.

La distanza L tra due successive sezioni viene valutata con la seguente espressione:

$$
L=\frac{L_{gs}Q_{qs}+L_{c}Q_{c}+L_{gd}Q_{qd}}{Q_{qs}+Q_{c}+Q_{qd}}
$$

dove:

- Lgs. Lgd. Lc: distanza percorsa dalla corrente rispettivamente in golena sinistra, destra e nel canale principale;
- Qgs. Qgd. Qc: portate rispettivamente defluite alla sezione terminale in golena sinistra, destra e nel canale principale.

La cadente piezometrica può essere ricavata attraverso la seguente espressione: essendo:

$$
J = \left(\frac{Q_1 + Q_2}{k_1 + k_2}\right)^2
$$

- Q1. Q2 : portata transitata rispettivamente alla sezione 1 e alla sezione 2;
- k1. k2 : capacita di deflusso (conveyance) totale rispettivamente associata alla sezione 1 e alla sezione 2.

La capacita di deflusso e calcolabile attraverso la seguente espressione:

$$
k=\frac{1}{n}AR^{2/3}
$$

essendo:

- n : coefficiente di Manning;
- A : area bagnata;
- R : raggio idraulico.

La capacita di deflusso complessiva di una determinata sezione è data dalla somma delle capacita di deflusso delle due golene e del canale principale. Ciascuna parte con cui si e idealmente suddivisa la sezione idraulica e infatti caratterizzata, una volta noto o ipotizzato il tirante idrico, da una determinata area bagnata e raggio idraulico; da qui la possibilità di applicare l'ultima equazione per calcolare la capacita di deflusso per la golena in sponda destra, sinistra e per il canale principale.

Il coefficiente di ragguaglio della potenza cinetica (coefficiente di Coriolis) viene calcolato attraverso la seguente espressione:

$$
\alpha = \left(\frac{k_{gs}^{3}}{A_{gs}^{2}} + \frac{k_{c}^{3}}{A_{c}^{2}} + \frac{k_{gd}^{3}}{A_{gd}^{2}}\right) \frac{A_{t}^{2}}{k_{t}^{3}}
$$

dove:

- At. Ags. Agd. Ac : rispettivamente area totale bagnata della sezione, area bagnata in golena destra, in golena sinistra e nel canale principale;
- kt. kgs. kgd. kc : rispettivamente capacita di deflusso della sezione nel suo complesso, per la golena sinistra, la golena destra e per il canale principale.

Il coefficiente C viene introdotto per tenere in conto delle perdite energetiche dovute ai fenomeni di espansione o di contrazione della corrente. Esso viene definito dall'utente, sezione per sezione, in funzione delle caratteristiche del fenomeno di transizione. I valori tipici di tale coefficiente vengono indicati nella tabella seguente.

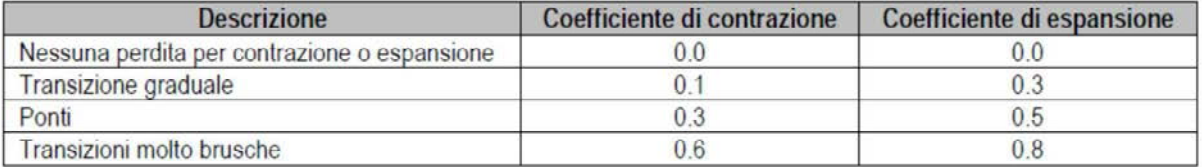

#### **Valori tipici del coefficiente C**

La risoluzione delle prime due equazioni citate attraverso un procedimento iterativo permette di determinare l'andamento del profilo idrico in moto permanente una volta assegnate le caratteristiche geometriche e fisiche dell'alveo e le condizioni ai limiti del problema.

Il processo di risoluzione è volto essenzialmente ad individuare quel tirante idrico (nella sezione in cui esso non risulta già noto o calcolato in precedenza) che permette di verificare il bilancio energetico a meno di una tolleranza prefissata e ritenuta soddisfacente dall'utente. Per i dettagli di calcolo si rinvia alla documentazione del codice di calcolo.

Nei casi in cui si verifica il passaggio attraverso lo stato critico, l'equazione dell'energia non può essere applicata in quanto la transizione tra moto in corrente lenta e moto in corrente veloce e viceversa non rispetta le ipotesi di moto gradualmente variato.

Ciò può, ad esempio, verificarsi in seguito a elevati cambi di pendenza o alla presenza di forti restringimenti della sezione idraulica. In questi casi il codice di calcolo permette di risolvere il problema utilizzando o delle formule empiriche oppure l'equazione del momento.

In particolare l'equazione del momento può essere applicata, nel codice di calcolo HEC-RAS in tre differenti situazioni:

- presenza di un risalto idraulico;
- condizioni di deflusso attraverso un ponte senza che si generi un processo di moto in pressione;
- immissione di una corrente in un'altra corrente.

Senza entrare nei particolari, per i quali si rimanda alla letteratura specializzata ed al manuale scientifico del codice di calcolo, e qui il caso solo di riportare l'equazione del momento applicata ad una determinata massa d'acqua compresa tra due sezioni distinte 1 e 2:

$$
P_1 - P_2 + W_x - F_f = Q \cdot \rho \cdot \Delta V_x
$$

dove:

- Pi : forza legata alla pressione idrostatica agente sulle sezioni 1 e 2;
- Wx : forza peso proiettata nella direzione del moto;
- Ff : forza legata agli attriti;
- Q : portata;
- ρ : densita dell'acqua;
- ∆Vx : variazione di velocita nella direzione del moto.

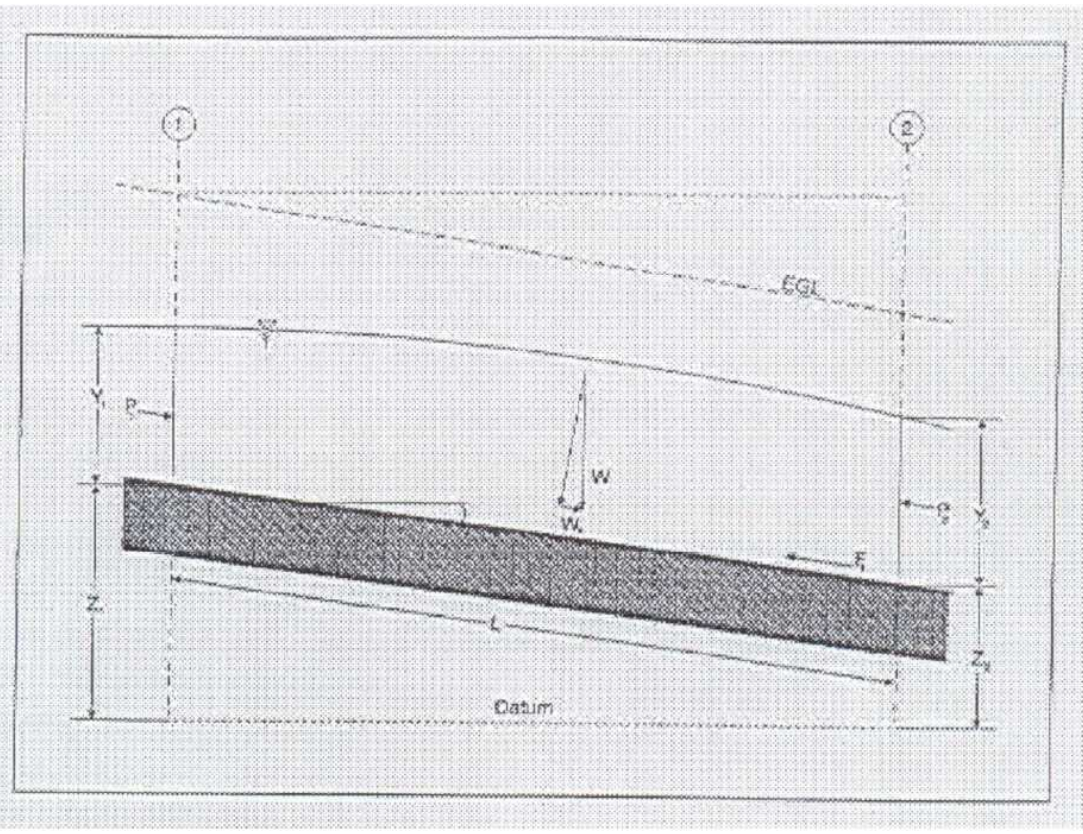

**Elementi caratteristici dell'equazione del momento.** 

In corrispondenza dei ponti, dove i meccanismi caratterizzanti il fenomeno sono più complessi, vengono utilizzati metodi di calcolo specifici. Il codice di calcolo permette di considerare l'intera gamma di condizioni che possono generarsi in un processo di deflusso attraverso un ponte. Tali condizioni sono di seguito riportate:

- la corrente non viene in contatto con l'intradosso del ponte (Low flow);
- la corrente viene in contatto con l'intradosso del ponte (Pressure/Weir flow).

La prima condizione a sua volta prevede i seguenti casi:

- la corrente si mantiene lenta durante l'attraversamento del ponte (Class A low flow);
- la corrente transita attraverso la profondita critica (Class B low flow);
- la corrente si mantiene veloce durante l'attraversamento del ponte (Class C low flow)

La seconda condizione prevede a sua volta i seguenti casi:

- il ponte risulta in pressione (Pressure flow);
- il ponte viene sormontato (Pressure and Weir flow).

Le perdite energetiche caratteristiche del deflusso attraverso la struttura comprendono:

- le perdite che si sviluppano nei tratti immediatamente a monte e a valle del manufatto; tali perdite sono dovute essenzialmente ai processi di contrazione ed espansione della corrente;
- le perdite che si generano proprio nel processo di deflusso attraverso la struttura.

In funzione delle condizione di deflusso che vengono a crearsi, si applicano metodi di calcolo differenti per valutare le perdite di carico e quindi l'andamento del profilo idraulico nell'intorno della struttura.

Il codice di calcolo permette di risolvere i problemi relativi al deflusso di portata anche attraverso i tombini. La risoluzione di tali problemi si fonda sull'approccio teorico proposto nella letteratura specializzata (cfr. "Open Channel Hydraulics". V.T.Chow).

Il tipo di deflusso attraverso un tombino può essere catalogato come deflusso con sezione di controllo presso l'imbocco (in seguito "inlet control") o con sezione di controllo presso l'uscita ("outlet control").

Nel caso di "inlet control" la capacita del tombino dipende dal carico idraulico alla sezione di approccio, dalla geometria della sezione di ingresso, dal tipo di imbocco. La scabrezza del tombino, la sua lunghezza e pendenza, le condizioni idrauliche del ricettore di valle non sono elementi determinanti in grado di influenzare la capacita di deflusso.

Nel caso di "outlet control" gli elementi determinanti per fissare la capacita idraulica del tombino sono, oltre a quelli caratteristici del caso precedente, la lunghezza, la pendenza e la scabrezza del tombino e le caratteristiche idrauliche del ricettore di valle.

Il codice di calcolo risolve generalmente il problema calcolando, per la portata fissata dall'utente, il tirante idrico nella sezione di approccio al tombino utilizzando sia le equazioni adatte ai casi di "inlet control" sia quelle per i casi di "outlet control". Si assume quindi che la soluzione sia quella cui e associato il massimo tirante idrico.

Nei casi di "inlet control" il tirante idrico a monte del tombino viene calcolato schematizzando il moto della corrente come quello che si genera sotto una paratoia a battente. Nei casi di "outlet control" il tirante idrico a monte del tombino viene calcolato a partire dal tirante idrico alla sezione di sbocco del tombino e considerando le perdite energetiche concentrate e distribuite che si determinano nel processo di deflusso.

#### **5.2 COEFFICIENTI DI DEFLUSSO**

Per i valori dei coefficienti di deflusso *φ* dei singoli sottobacini si è fatto riferimento alla media pesata dei singoli coefficienti di deflusso, ricavati da valori tipici di letteratura, in funzione della Carta di Uso del Suolo (2012) disponibile nel Geoportale della Regione Veneto.

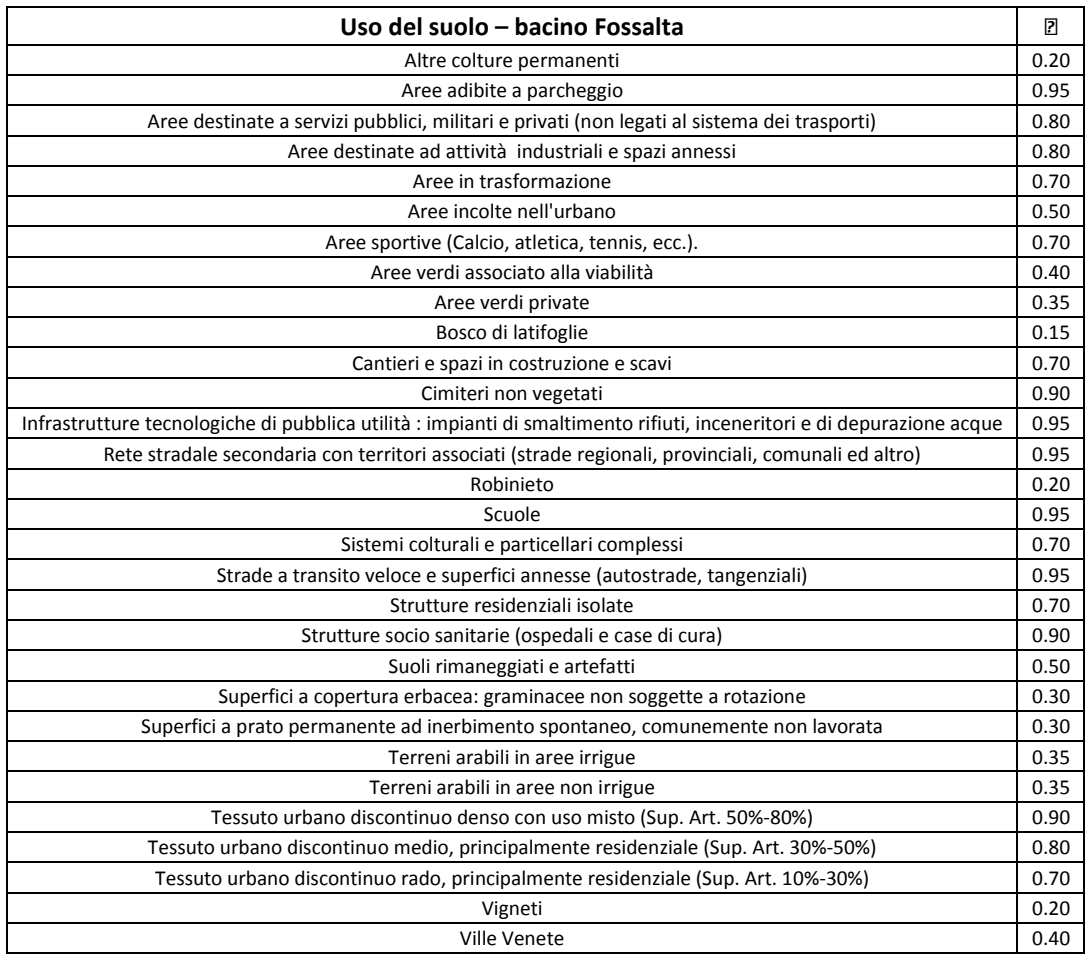

### **5.3 GEOMETRIA DELLE SEZIONI DI CALCOLO**

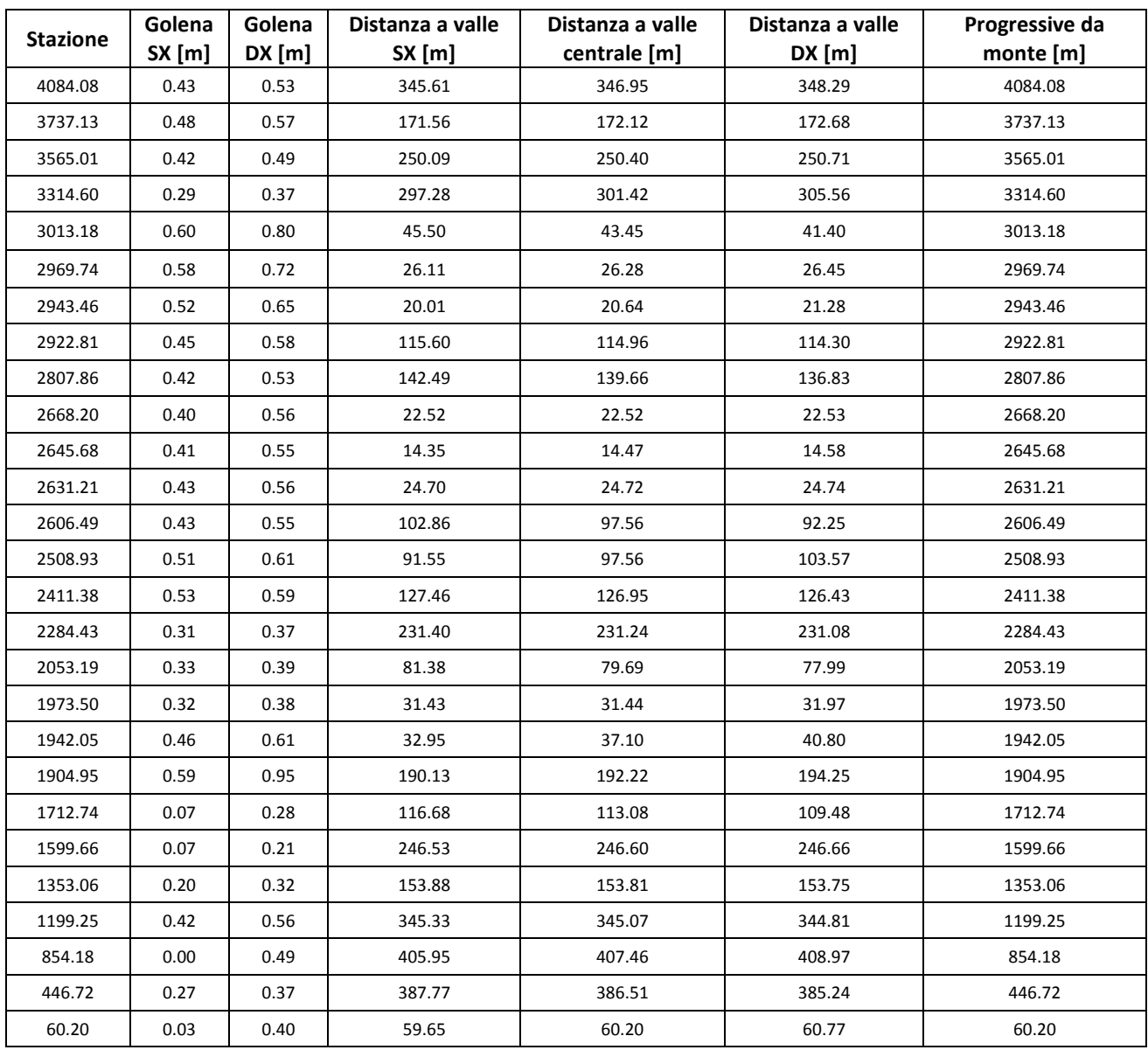

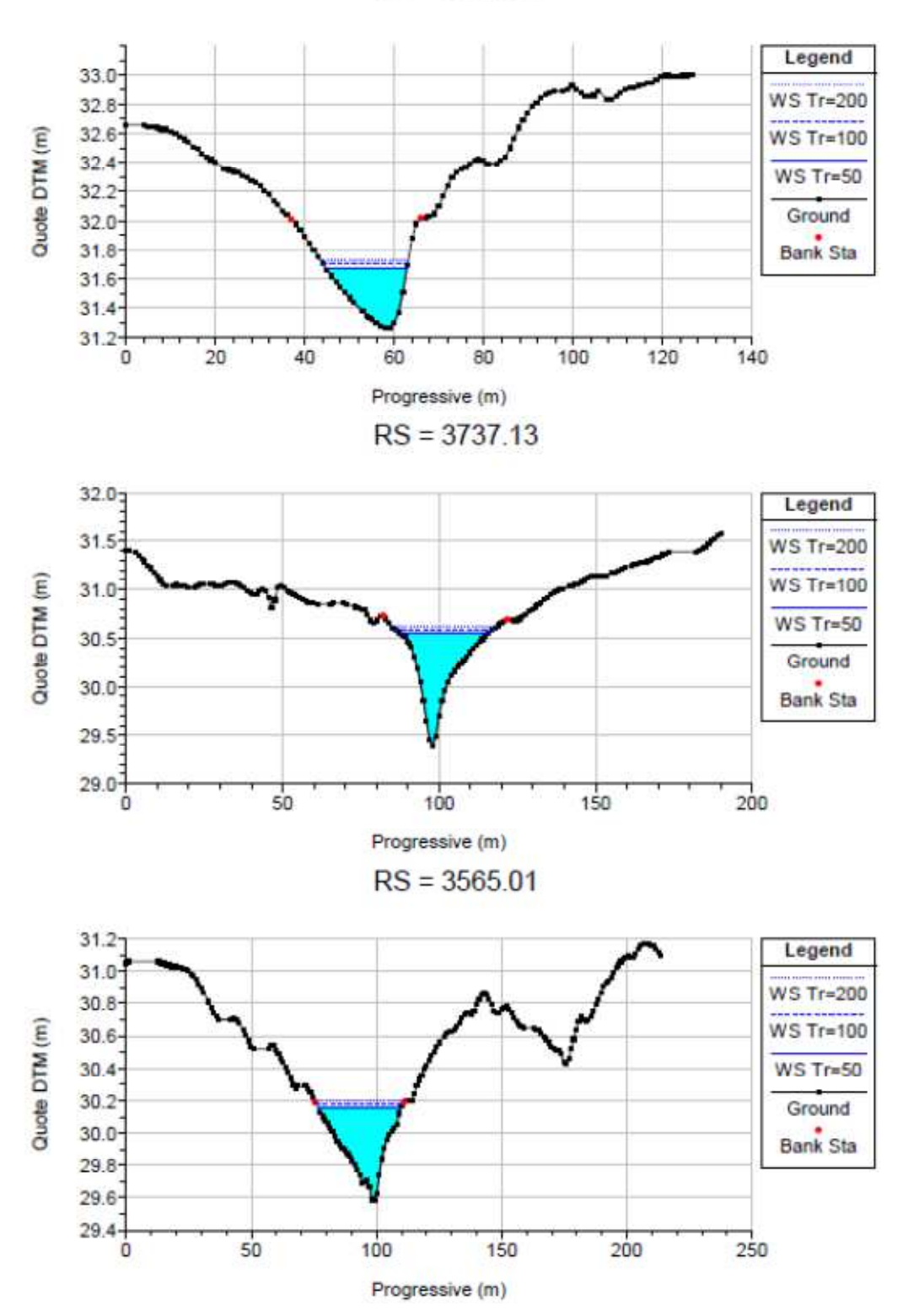

 $RS = 4084.08$ 

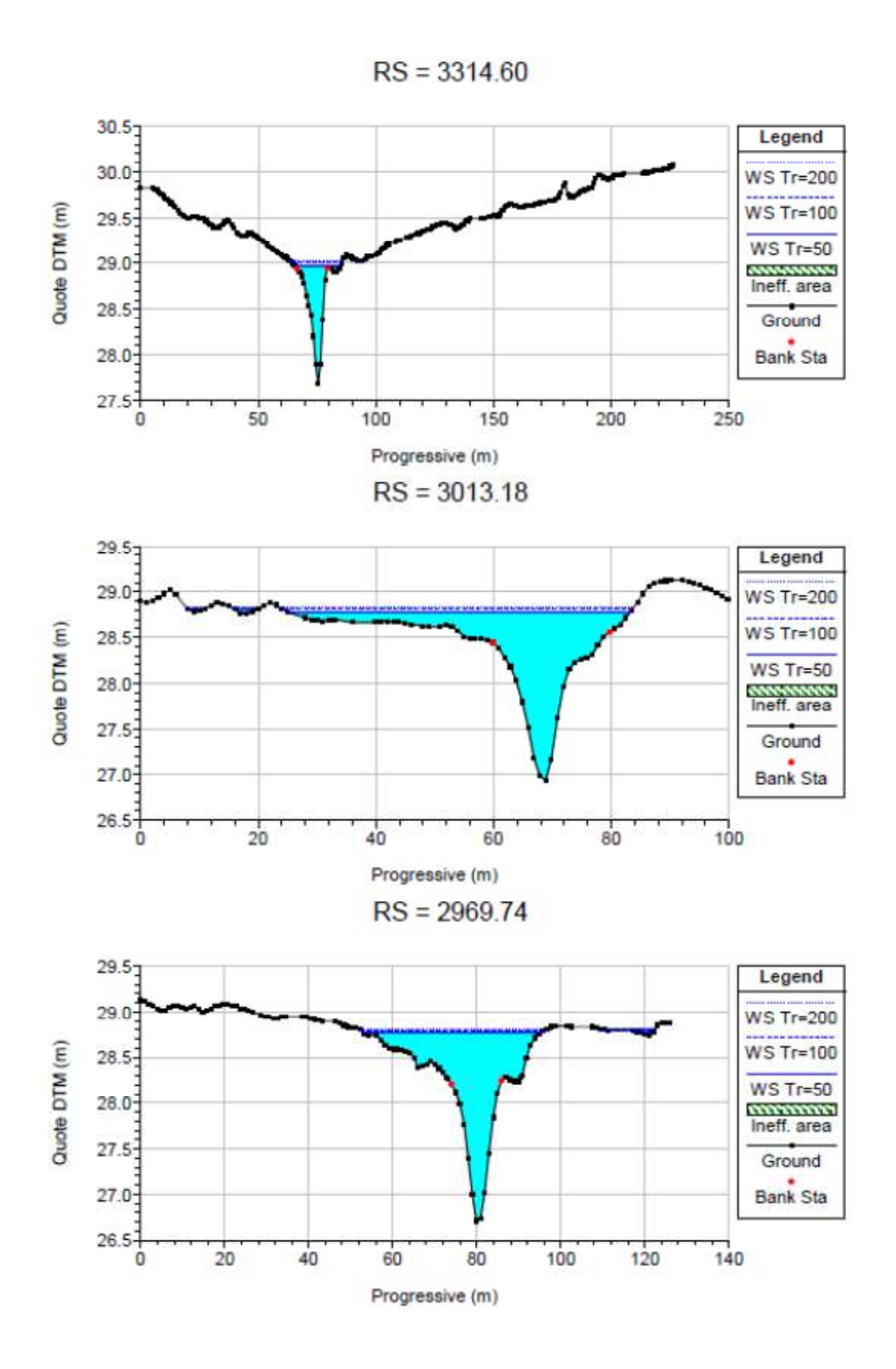

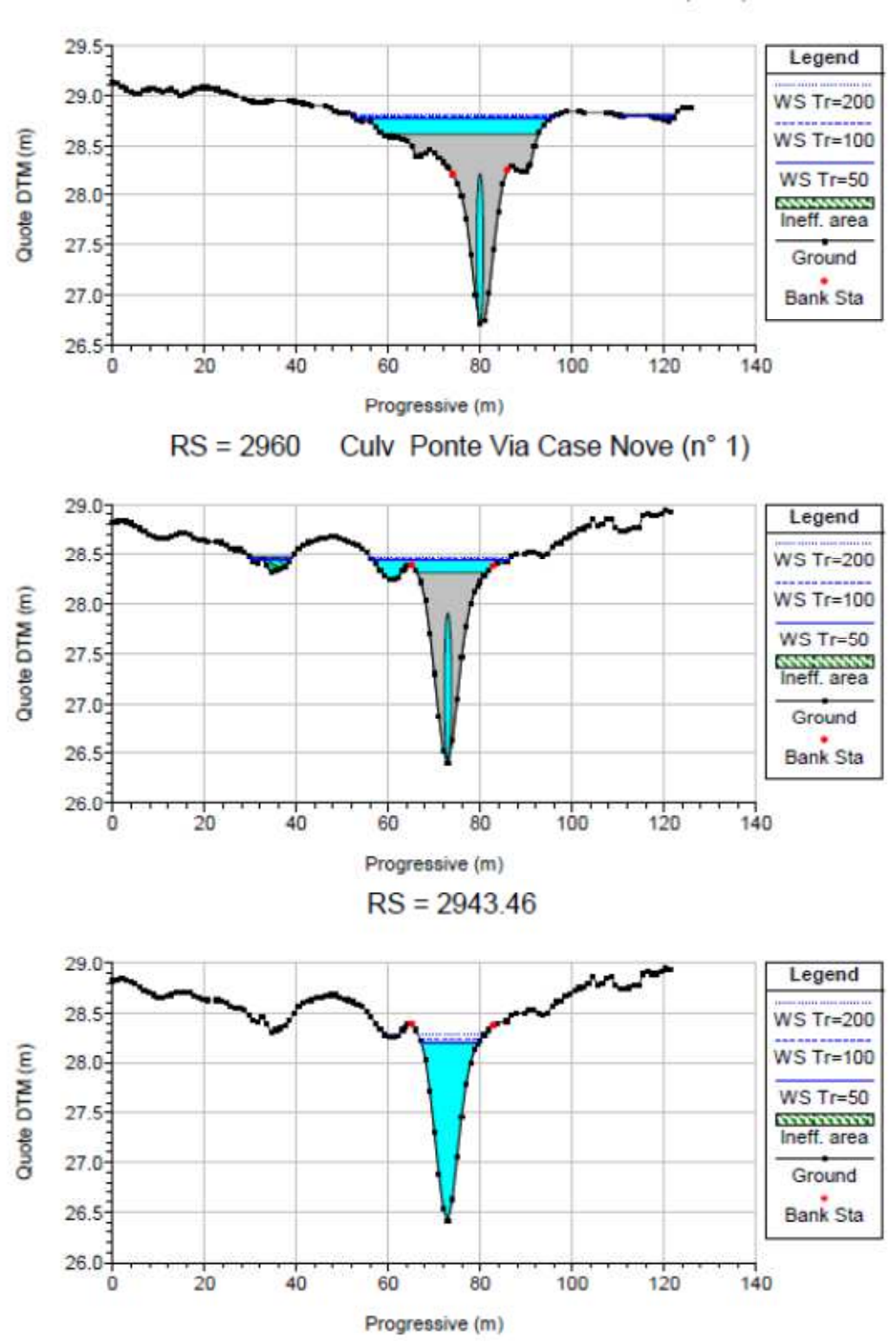

RS = 2960 Culv Ponte Via Case Nove (n° 1)

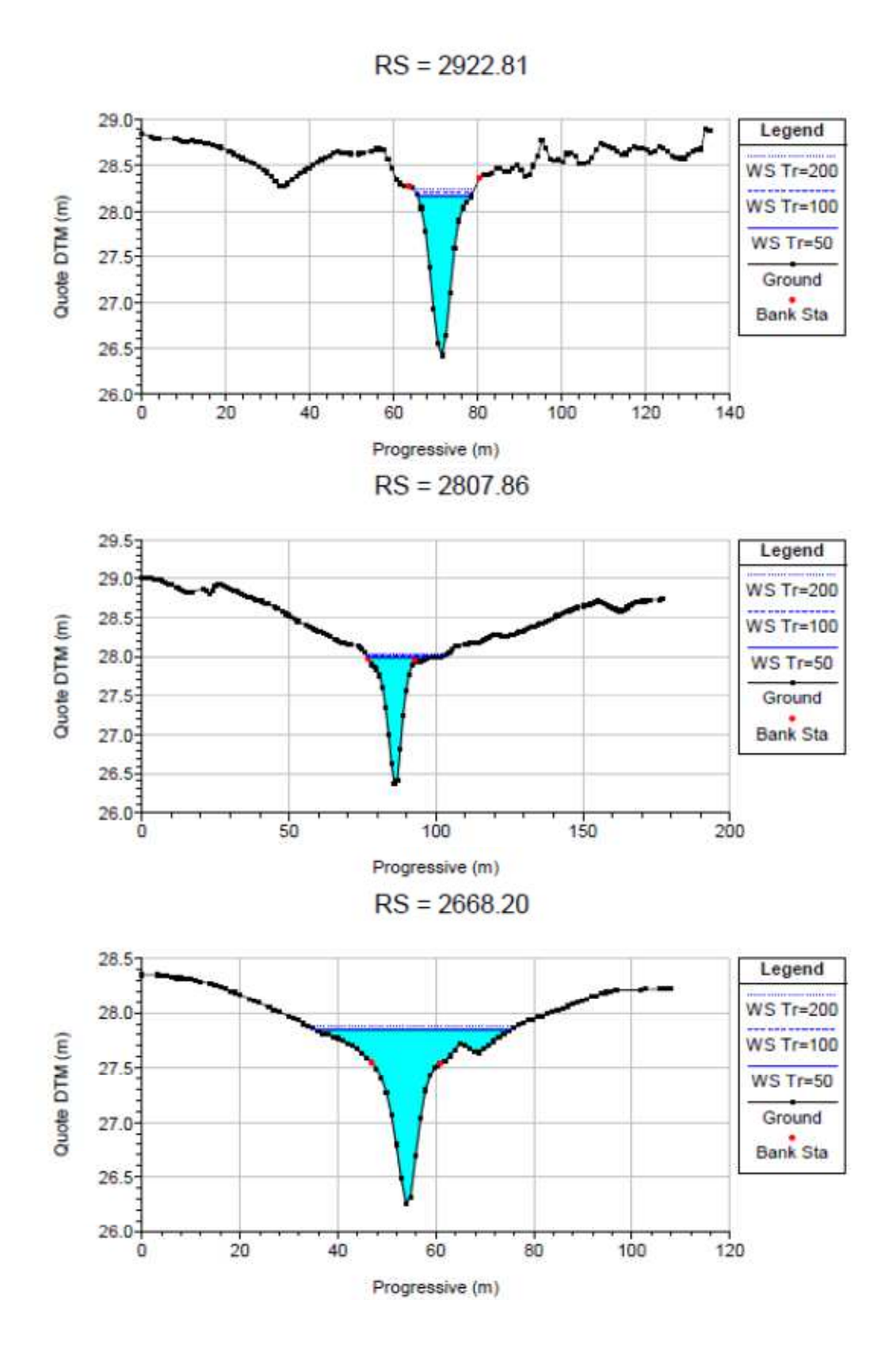

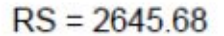

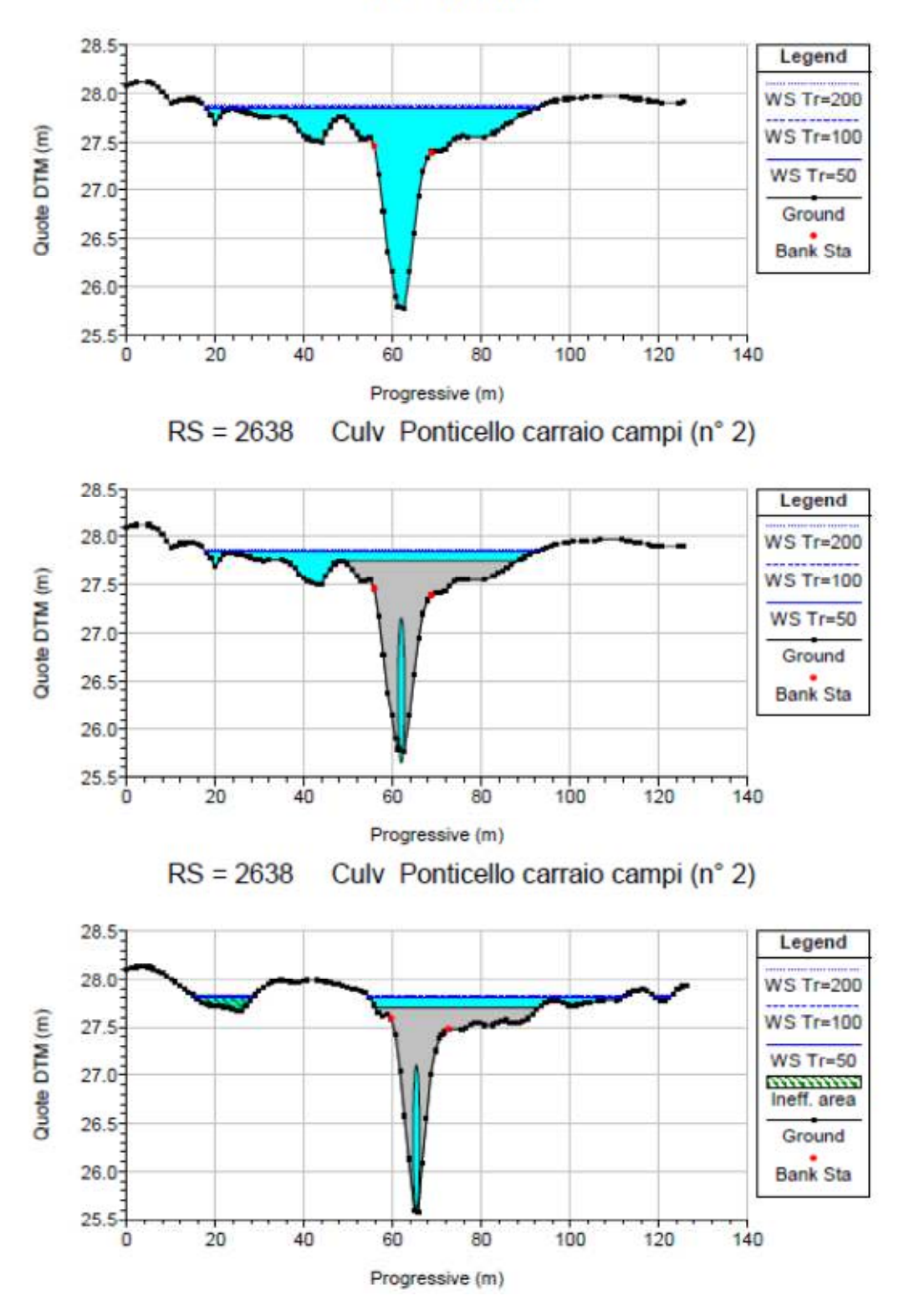

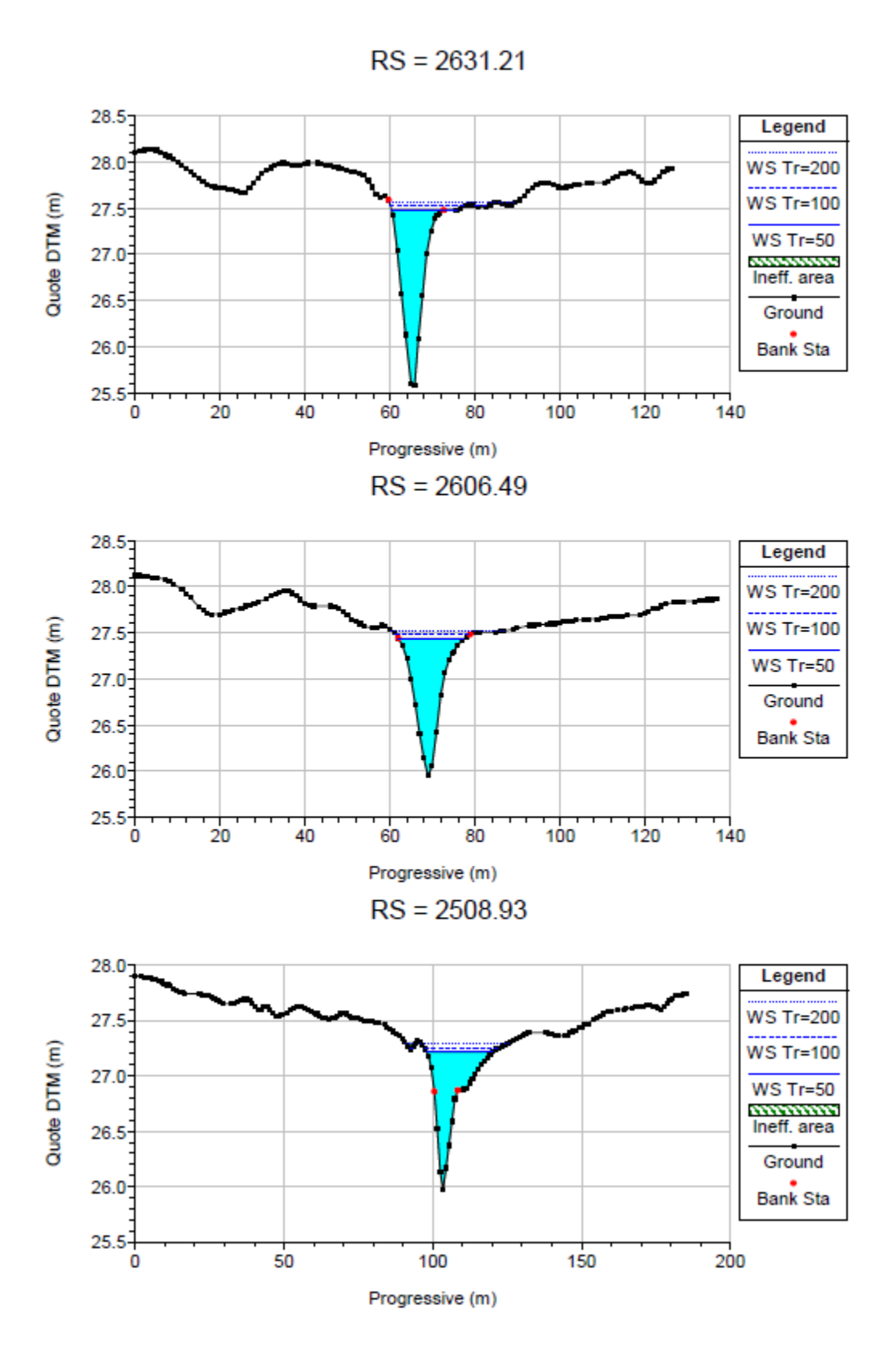

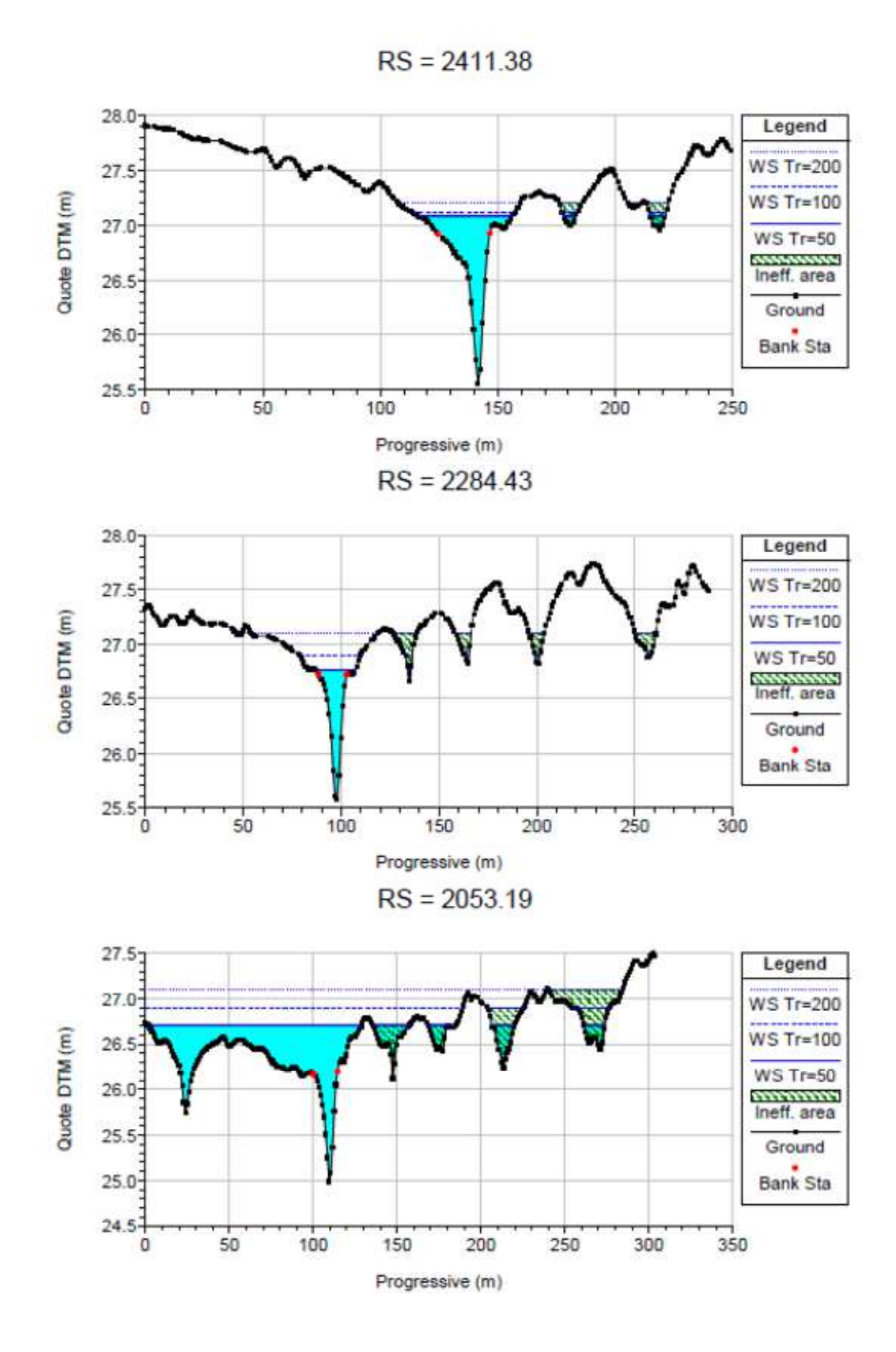

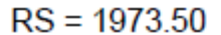

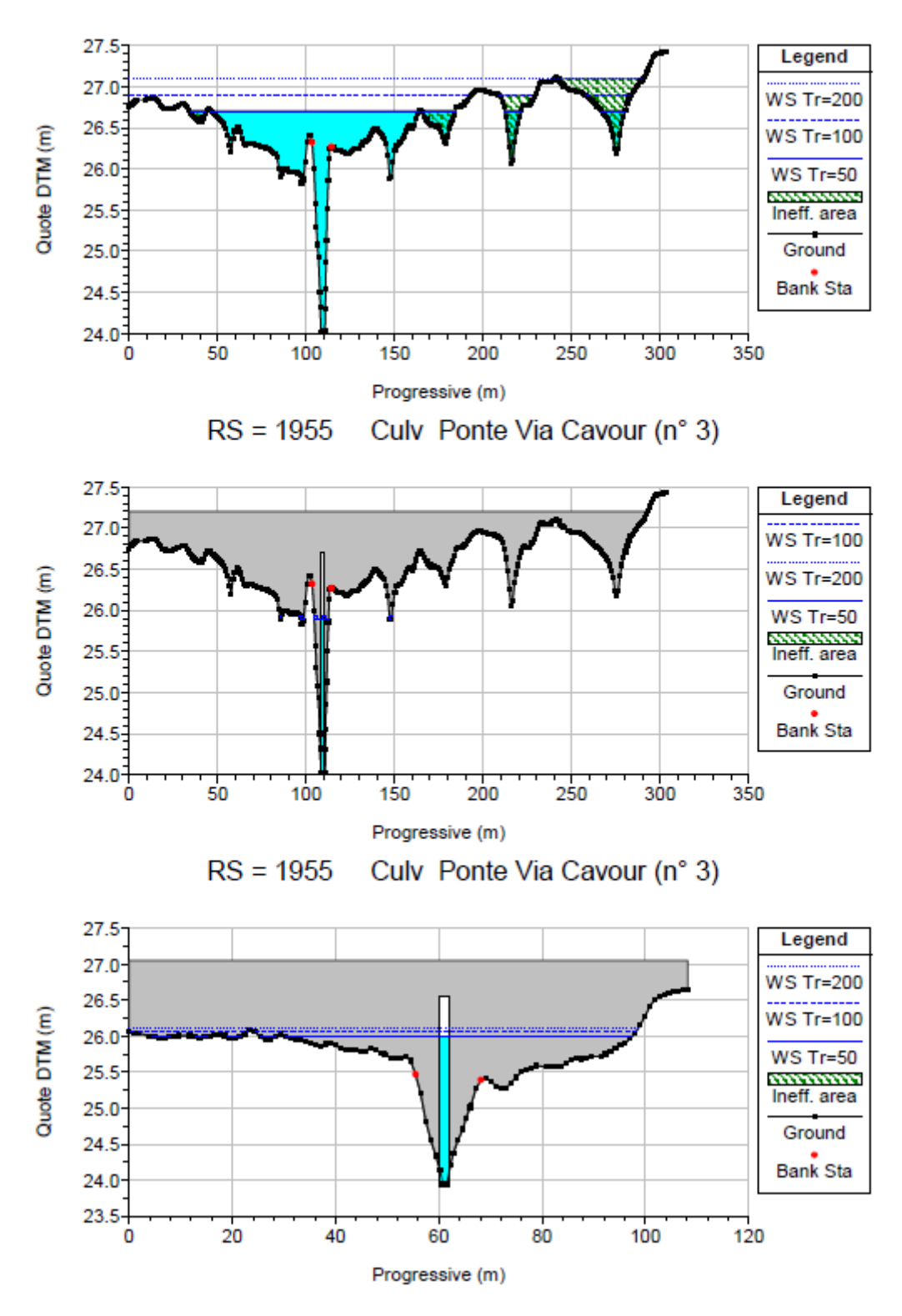

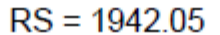

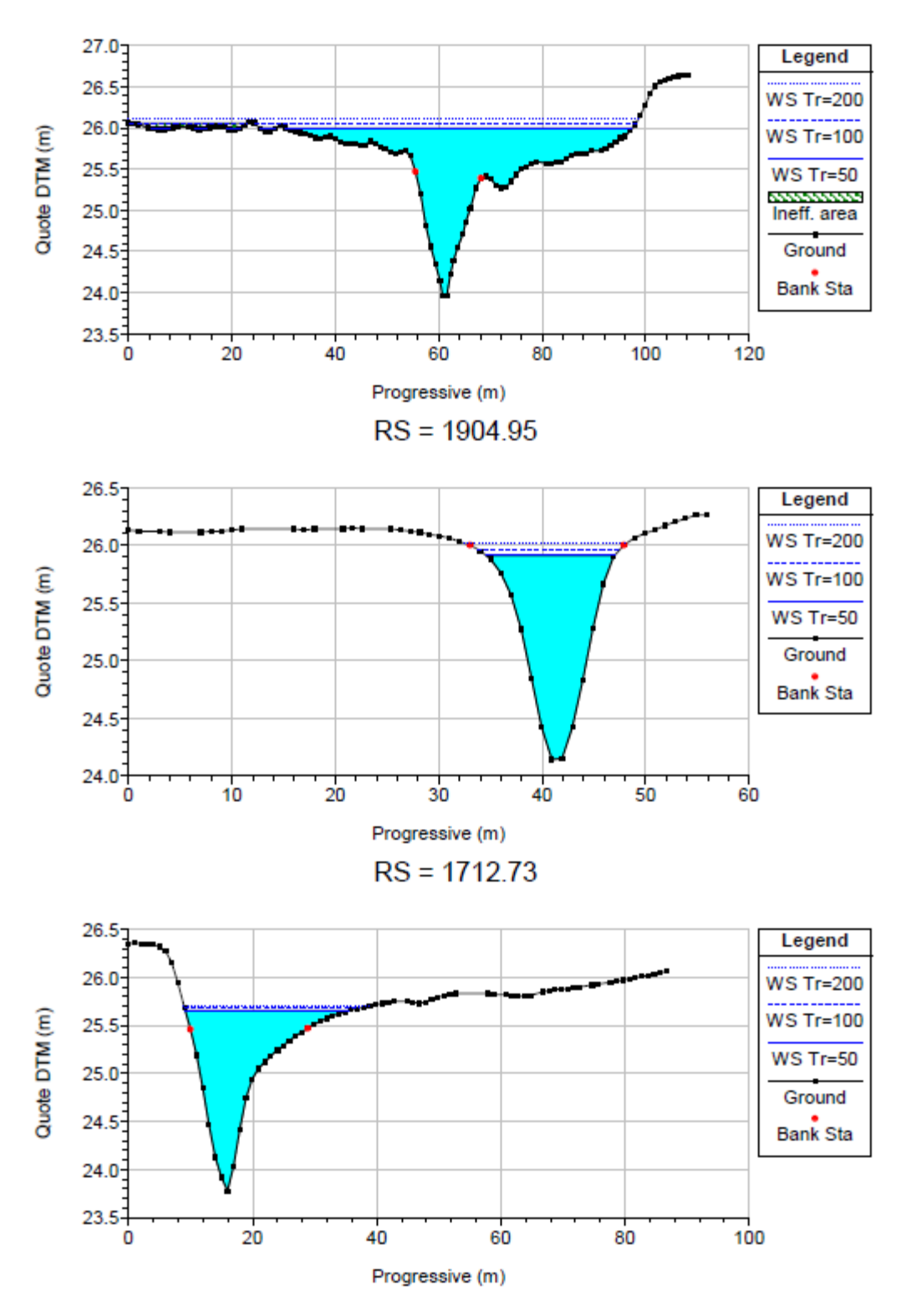

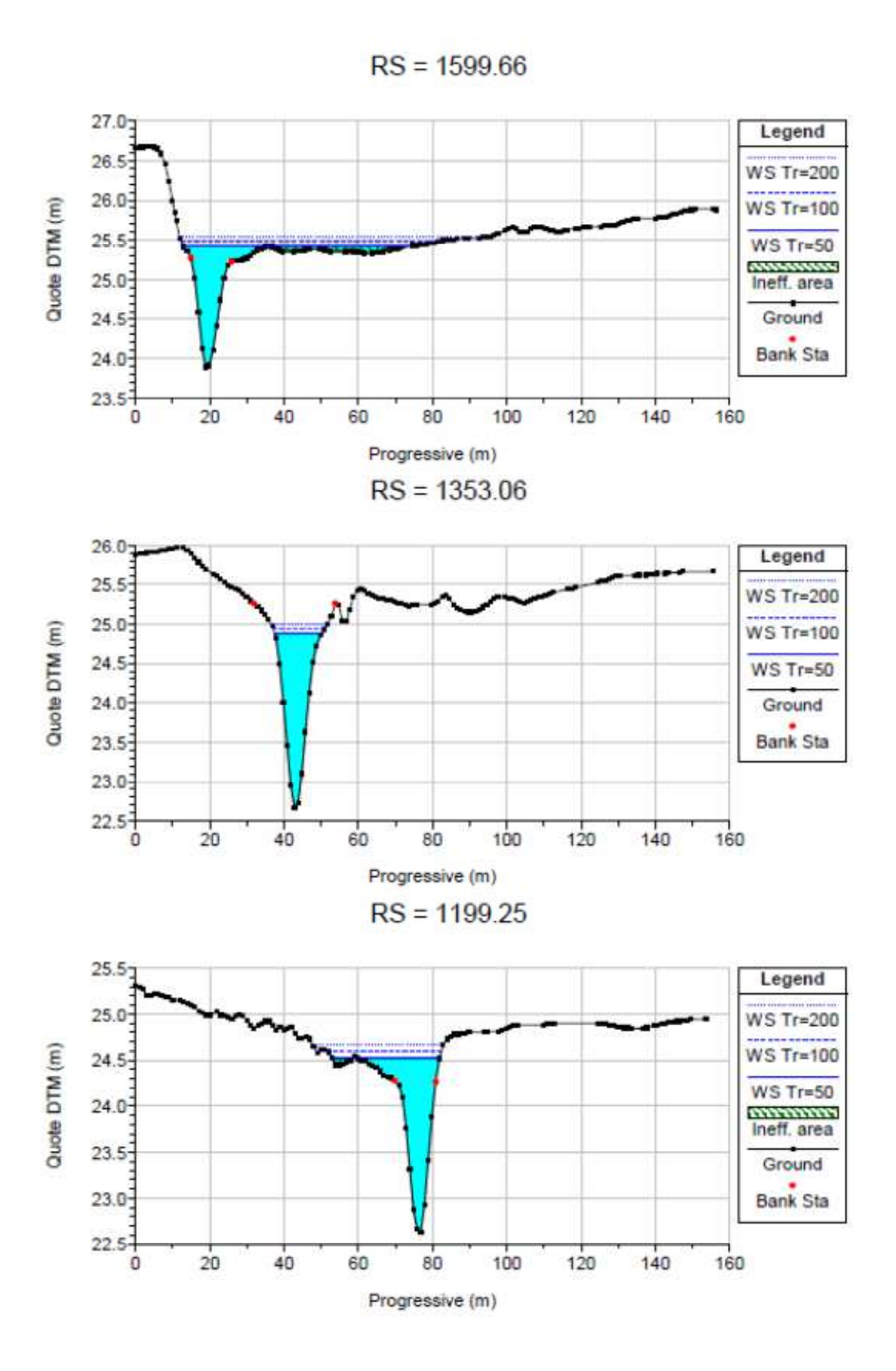

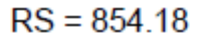

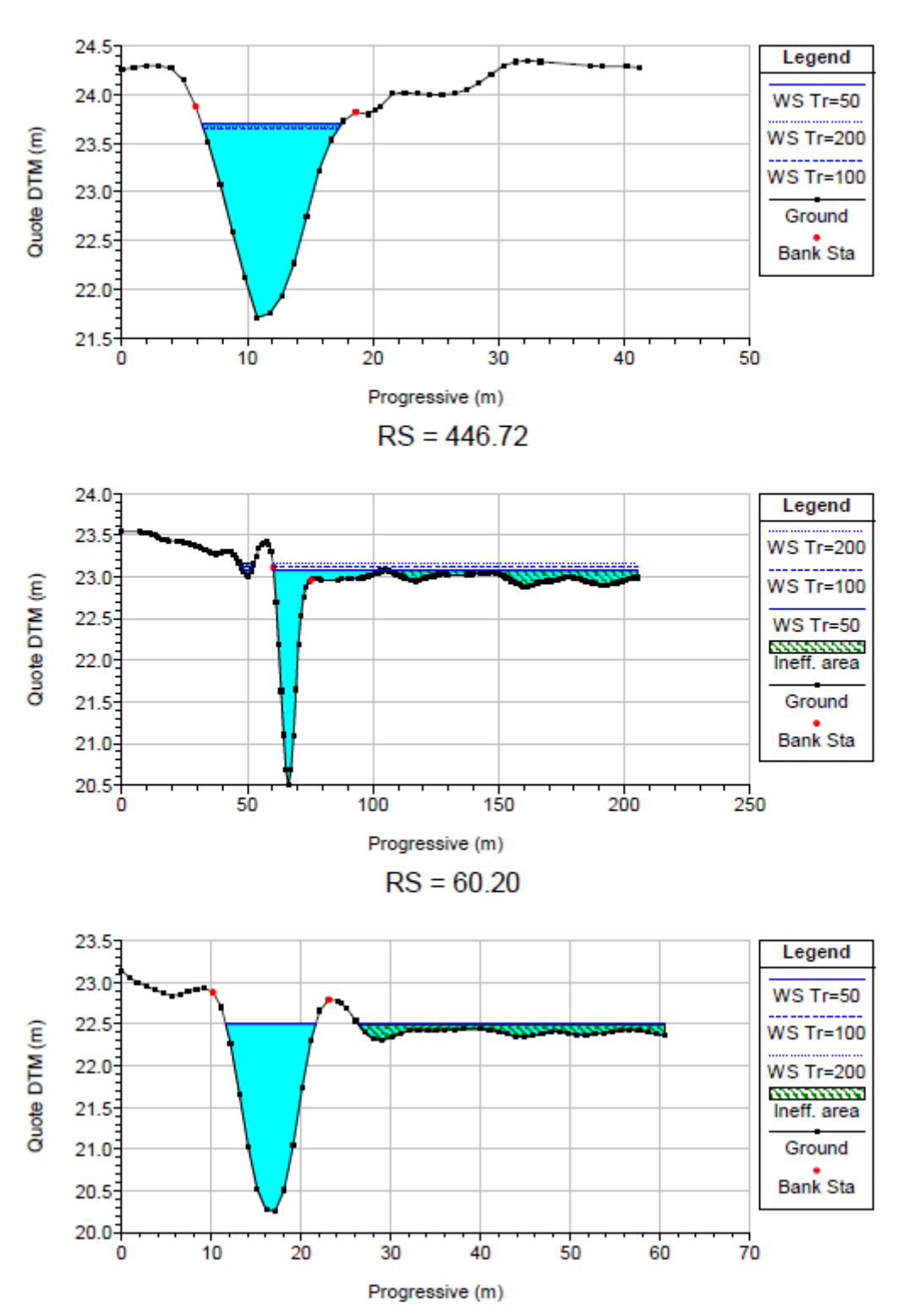